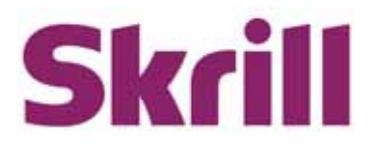

# **Automated Payments and Merchant Query Interfaces Guide**

# **For use by all Merchants**

This guide describes how to connect to the Automated Payments and Merchant Query Interfaces.

**www.skrill.com**

Version 2.7

### **Copyright**

© 2017. Skrill Ltd. All rights reserved.

The material contained in this guide is copyrighted and owned by Skrill Ltd together with any other intellectual property in such material. Except for personal and non-commercial use, no part of this guide may be copied, republished, performed in public, broadcast, uploaded, transmitted, distributed, modified or dealt with in any manner at all, without the prior written permission of Skrill Ltd, and, then, only in such a way that the source and intellectual property rights are acknowledged.

To the maximum extent permitted by law, Skrill Ltd shall not be liable to any person or organisation, in any manner whatsoever from the use, construction or interpretation of, or the reliance upon, all or any of the information or materials contained in this guide.

The information in these materials is subject to change without notice and Skrill Ltd. assumes no responsibility for any errors.

#### *Skrill Ltd.*

Registered office: Skrill Limited, 25 Canada Square, Canary Wharf, London, E14 5LQ, UK.

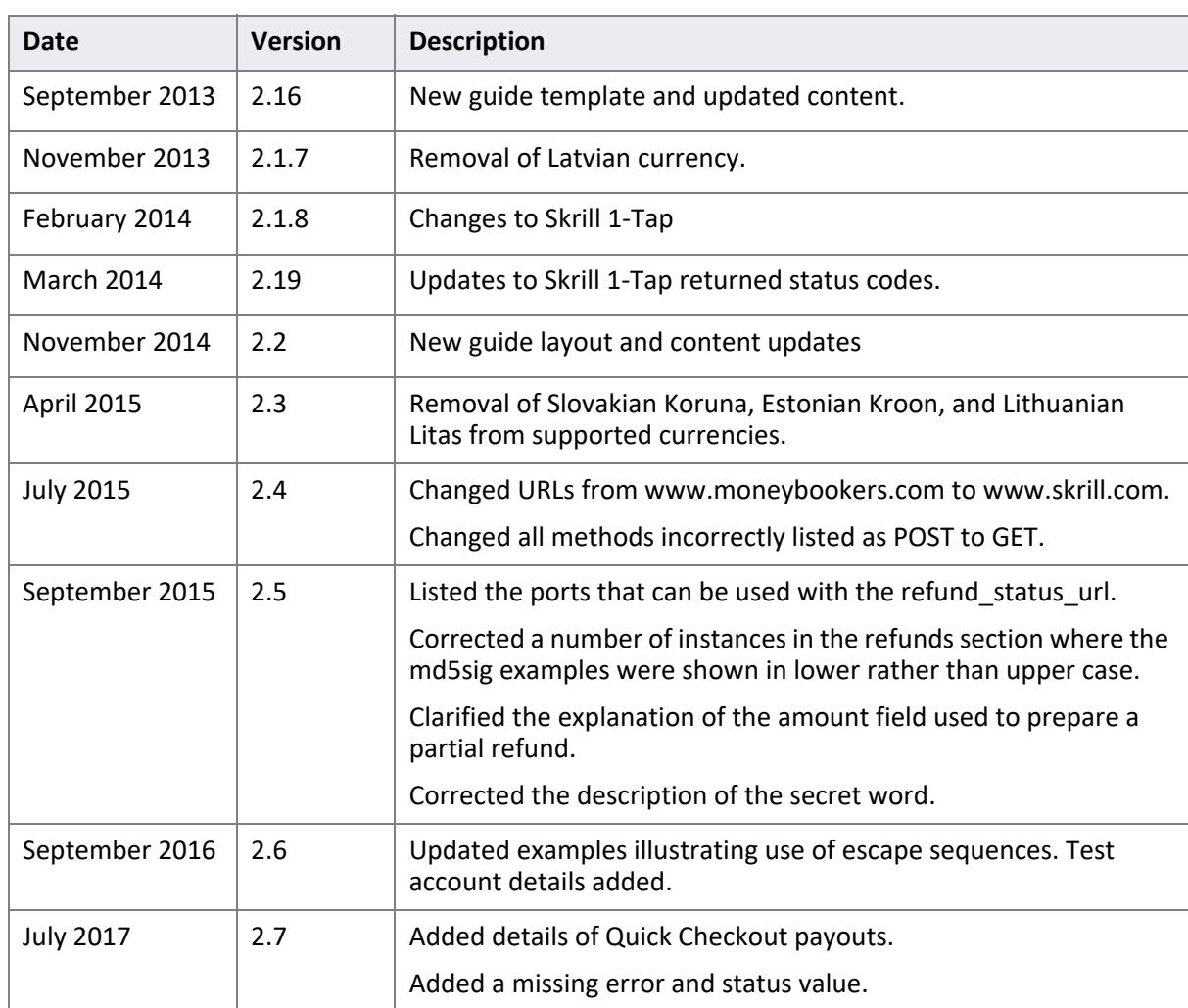

#### **Version Control Table**

Publication number: GW-API-REL-*10/11/17* 

# **Contents**

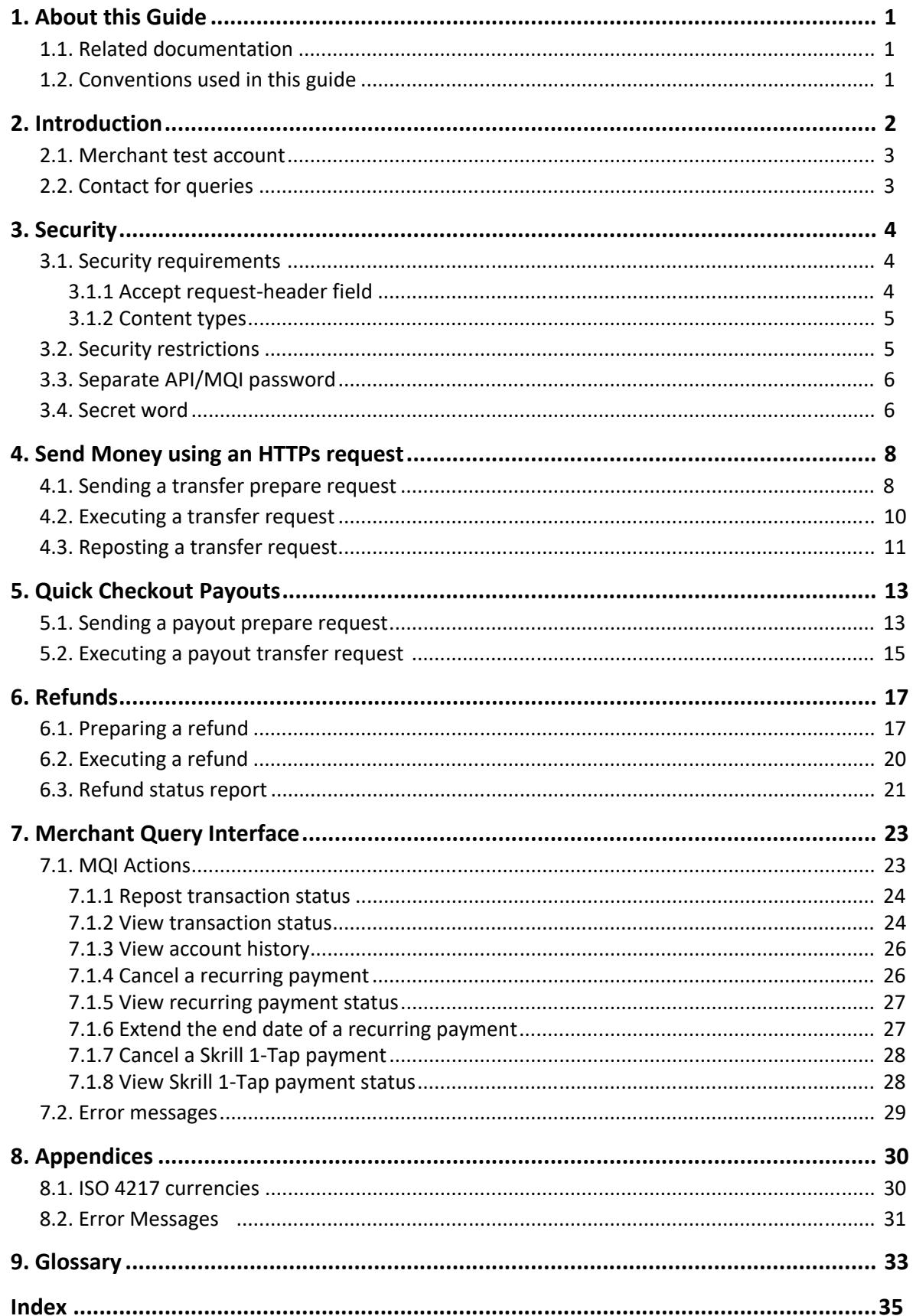

# <span id="page-3-0"></span>**1. ABOUT THIS GUIDE**

This guide supplements the Quick Checkout or Wallet Checkout integration guide (as appropriate) and describes how to use the Skrill Automated Payments Interface (API) and Skrill Merchant Query Interface (MQI), which provide alternative means of connecting to the Skrill Payment Gateway and can be used to automate transaction requests such as transferring money to another Skrill account (used for mass payment), queries and refunds (where available - this feature is not supported for all merchant types).

The guide covers the different transaction request options and describes how to implement them.

You will need a working knowledge of HTTP(S) Requests and XML and an understanding of how to send and receive information using these protocols.

# <span id="page-3-1"></span>**1.1. Related documentation**

You should use this guide together with the Skrill documents described below. If you are a new Skrill merchant, read one of these guides first.

#### **Table 1-1: Other Guides**

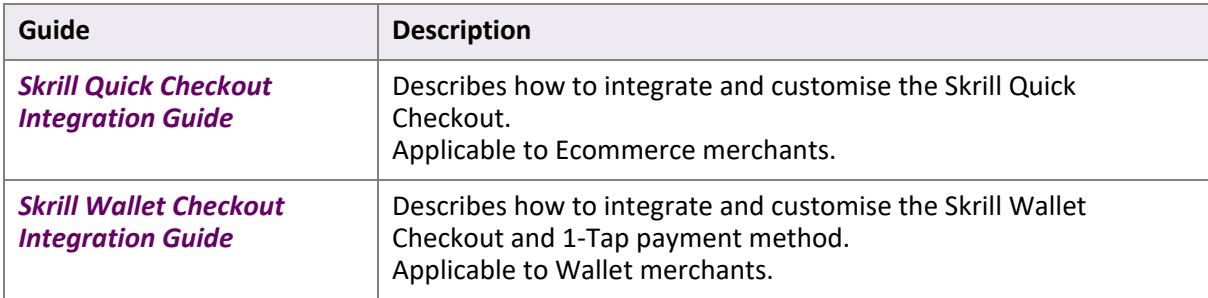

# <span id="page-3-2"></span>**1.2. Conventions used in this guide**

The table below lists some of the conventions used in this guide.

#### **Table 1-2: List of conventions**

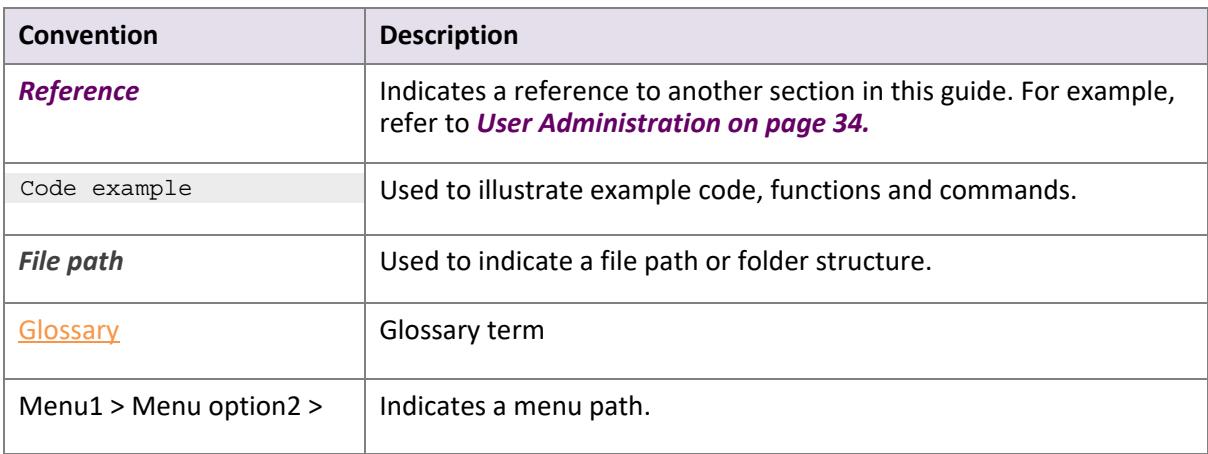

# <span id="page-4-0"></span>**2. INTRODUCTION**

The Skrill Automated Payments Interface (API) and Merchant Query Interface (MQI) enable you to execute automated requests to Skrill.

The API is used for the following functions:

- Refund Quick Checkout / Wallet Checkout / 1-Tap payments. (where available)
- Transfer Money to another Skrill Account (send money)
- Taking subsequent 1-Tap payments (after the initial setup payment) Wallet Checkout merchants only
- Pay out funds (such as winnings) to customers by referencing an original QCO transaction (payment) made on the gateway

The MQI is used for the following functions:

- Repost transaction status information for payment transactions (Wallet/Quick checkout payments and 1-Tap subsequent payments)
- View transaction status (payment and send money transactions)
- Download and view account history
- Cancel a recurring payment Wallet Checkout merchants only
- View the status of a recurring payment Wallet Checkout merchants only
- Extend the end date of a recurring payment Wallet Checkout merchants only
- Cancel a 1-Tap payment Wallet Checkout merchants only
- View the status of a 1-Tap payment Wallet Checkout merchants only

The API uses the following URLs:

- https://www.skrill.com/app/pay.pl
- https://www.skrill.com/app/refund.pl

The MQI uses the URL: https://www.skrill.com/app/query.pl

**Note:** We strongly advise that you call the Skrill URLs by hostname when making requests rather than hard-coding the static IP of the Skrill server, which is subject to change.

# <span id="page-5-0"></span>**2.1. Merchant test account**

You can use the following merchant test account for testing the API:

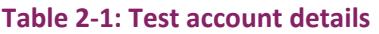

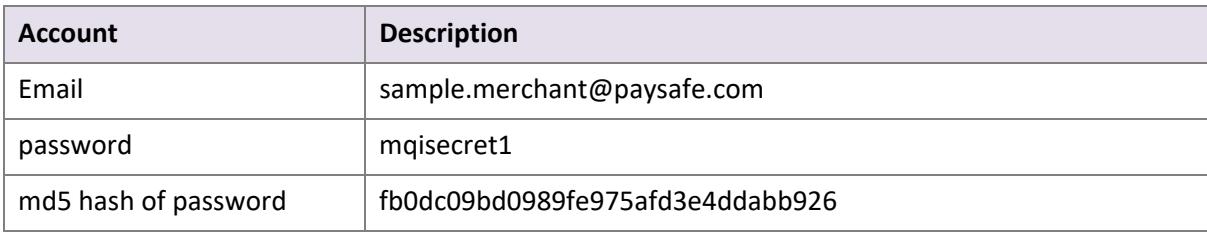

**Note:** When testing payments, you should set the beneficiary email to the same account in order to ensure that the test account has sufficient virtual funds.

# <span id="page-5-1"></span>**2.2. Contact for queries**

For all merchant support, please contact the Skrill Merchant Service Department: Email: merchantservices@skrill.com

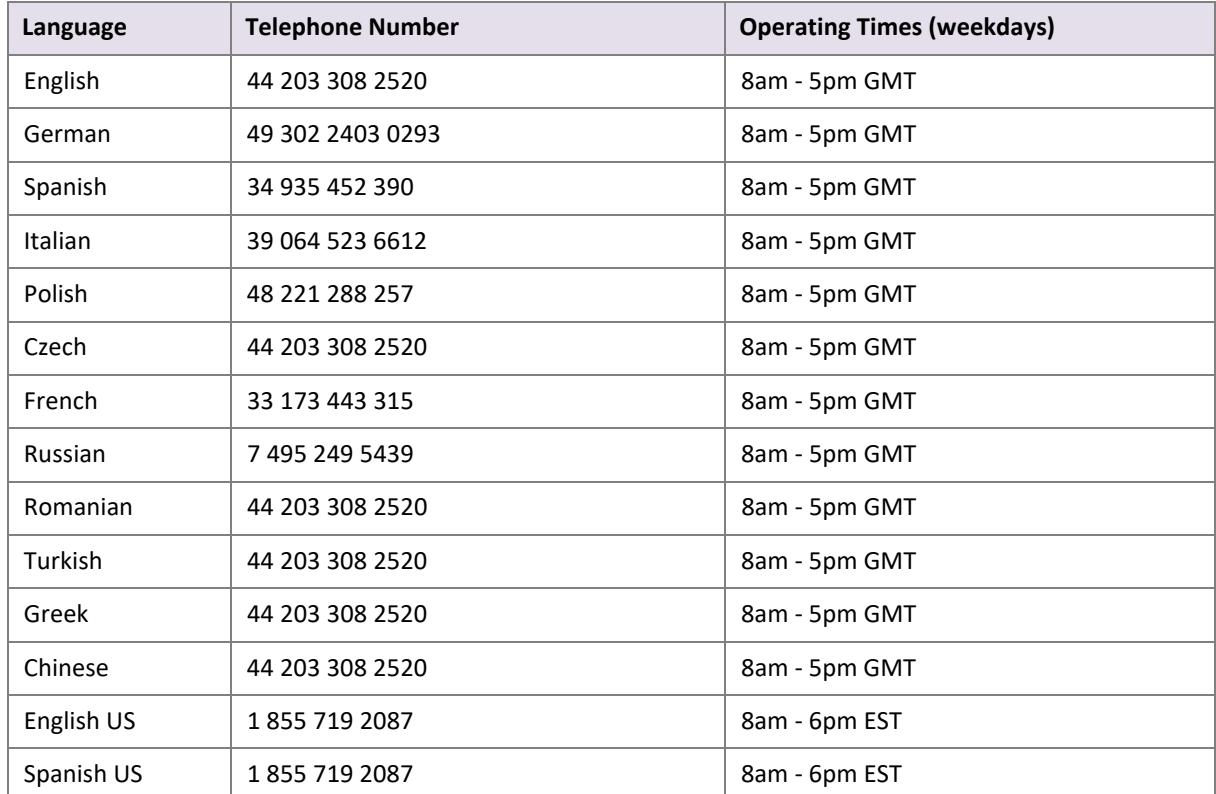

#### **Table 2-2: Contact Numbers**

# <span id="page-6-3"></span><span id="page-6-0"></span>**3. SECURITY**

This section describes the following:

- *[Security requirements](#page-6-1)*
- *[Security restrictions](#page-7-1)*
- *[Separate API/MQI password](#page-8-0)*
- *[Secret word](#page-8-1)*

# <span id="page-6-1"></span>**3.1. Security requirements**

All requests to the Automated Payments Interface (API) and Merchant Query Interface (MQI) must be standard HTTPs GET or POST requests; all endpoints accept both methods. The HTTPs protocol provides a secure means of verifying the program on the client host. Plain text HTTP requests are forbidden, and if the client sends an HTTP request to the server it will be denied.

- Skrill recommends using POST for maximum security.
- Do not mix GET and POST requests. Choose which method to use and apply consistently.
- Do not mix GET and POST calls. Choose a preferred method and use that for all MQI/API calls.
- POST parameters are encoded using Content-Type: application/x-www-form-urlencoded.
- GET parameters are sent as part of the URL query string, for example: https:// www.skrill.com/app/ query.pl?action=status\_trn&email=mb654@abv.bg&password=53903d217504eb37f3fdb0ce 77610558&mb\_trn\_id=104627261.

**Note:** If you currently do not send HTTPs headers for tracking reasons, you should be aware that this can be used as a loophole by potential website hackers.

### <span id="page-6-2"></span>**3.1.1. Accept request-header field**

The *Accept request-header field* can be used to specify certain media types that are acceptable for the response to your HTTP request. If you are using Accept request headers in your API requests, please implement as follows:

- Use \*/\* or text/\* or text/html Accept Headers for MQI functions
- Use \*/\* or text/\* or text/xml Accept Headers for Automated Payment Interface functions

### <span id="page-7-0"></span>**3.1.2. Content types**

The following content types are returned in the response for all API calls:

text/xml

The following content types are returned in the response for all MQI calls (excluding account history):

text/html

Account history returns the following content types:

```
application/vnd.ms-excel;charset=UTF-8
```
# <span id="page-7-1"></span>**3.2. Security restrictions**

By default, the API and MQI are disabled, but you can enable them as described here.

#### <span id="page-7-2"></span>**Enabling the MQI and/or API**

- 1. Log in to your Skrill account at www.skrill.com.
- 2. Go to **Settings > Developer Settings**.
- 3. Check the **Enable service** checkbox next to the services you want to enable.

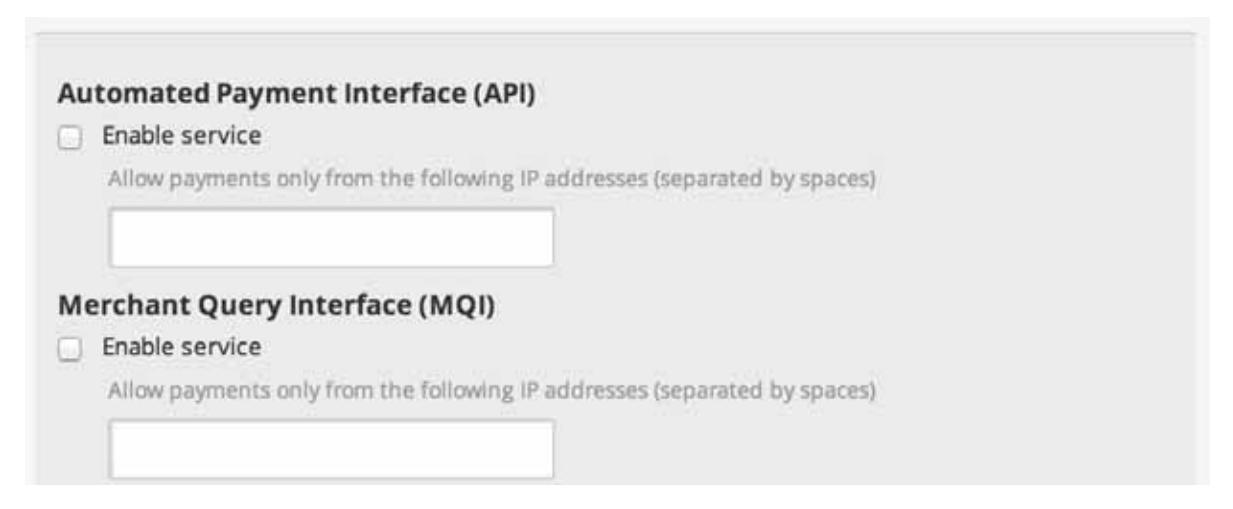

#### **Figure 3-1: Enable API/MQI service**

- 4. Specify at least one IP address from which requests will be made. Access can be granted to:
	- A single IP address (for example: 192.168.0.2)
	- Multiple IP addresses, separated by space (for example: 192.168.0.2 10.0.0.2)
	- A subnet in CIDR notation (for example: 192.168.0.0/24).

**Warning:** CIDR ranges should be no longer than 256 IP addresses.

5. Click **Save**.

# <span id="page-8-2"></span><span id="page-8-0"></span>**3.3. Separate API/MQI password**

When making API or MQI requests you must use a separate password from the one used for your Skrill Digital Wallet. This ensures that you can change your Skrill Digital Wallet account without affecting the API or MQI.

#### **Enabling a separate API/MQI password**

1. In your Skrill account, go to **Settings > Developer Settings > Change MQI/API password**.

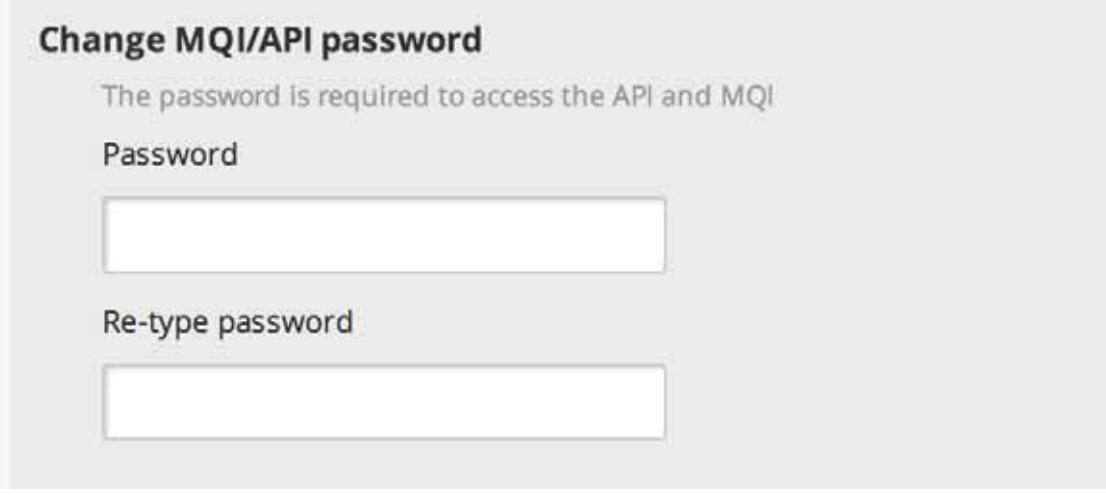

**Figure 3-2: Change MQI/API password**

2. Enter a new password and confirm it in **Re-type password**.

**Note:** The password must be at least 8 characters long and must contain at least one alphabetic and one non-alphabetic character.

<span id="page-8-3"></span>3. Click **Save**.

## <span id="page-8-1"></span>**3.4. Secret word**

The secret word is used for the following:

- To construct the msid digital signature parameter. This parameter is sent to the return\_url if the secure return url option is enabled for your merchant account. This signature is used to verify the authenticity of the information sent to the return\_url once payment is complete.
- To create the digital signature parameters used to verify the authenticity of the payment status information that Skrill sends to the status url.
- For the email check tool to carry out anti-fraud checks on email addresses.

#### **Inserting a secret word**

- 1. Go to the **Settings > Developer Settings** section of your Skrill account.
- 2. In the **Secret Word** field, enter your secret word. The following restrictions apply:
	- All characters must be in lower-case
	- The length should not exceed 10 characters

• Special characters are not permitted (for example: *@, %, \$*)

**Note:** If you insert any upper-case symbols, they will automatically be converted to lower-case.

3. To apply your changes, click **Save**.

# <span id="page-10-2"></span><span id="page-10-0"></span>**4. SEND MONEY USING AN HTTPS REQUEST**

You can make mass payments using the Skrill Automated Payments Interface (API). This offers the same functionality that is available on My Account, but it allows you to automate the sending of payment details from your servers to Skrill using an HTTPs request.

Automated payment transfers are implemented by sending an HTTPs request to the following URL:

[https://www.skrill.com/app/pay.pl.](https://www.moneybookers.com/app/pay.pl)

The process consists of two steps:

- Sending a transfer prepare request to initiate a *session*, which lasts 15 minutes
- Executing the transfer within the session

After each step Skrill returns an XML response that contains the result of the performed action. See the example below.

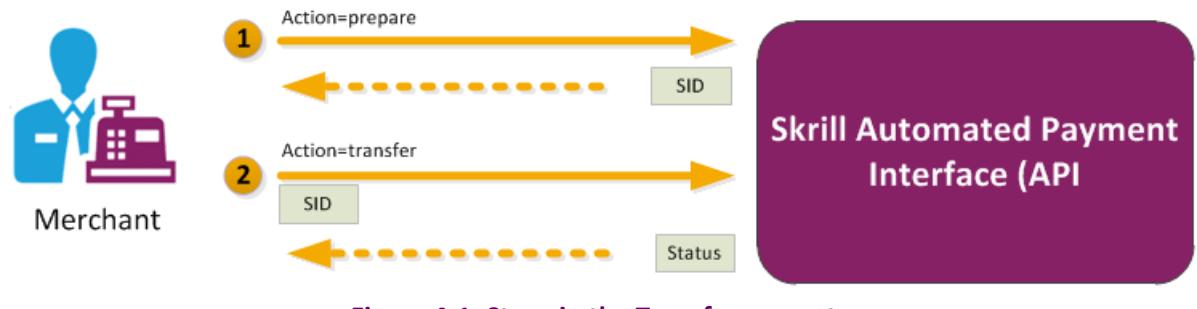

**Figure 4-1: Steps in the Transfer request**

**Note:** We recommend you open a test account to test your mass payment transaction. You can open a new Skrill digital wallet account online and send a request to the Merchant [Services](mailto:merchantservices@skrill.com) team to enable this as a test account. Test accounts operate in the live environment, but funds cannot be sent from a test account to a live account.

# <span id="page-10-3"></span><span id="page-10-1"></span>**4.1. Sending a transfer prepare request**

Query parameter: *action=prepare*

You must include the parameters described below in your HTTPs request.

**Table 4-1: Send money API prepare request parameters** 

| <b>Parameter</b> | <b>Description</b>                                            | Required? | Example value     |
|------------------|---------------------------------------------------------------|-----------|-------------------|
| action           | The required action. In the first step,<br>this is 'prepare'. | Yes       | action=prepare    |
| email            | Your merchant account email<br>address.                       | Yes       | info@merchant.com |

<span id="page-11-0"></span>

| Parameter  | <b>Description</b>                                                                     | <b>Required?</b> | <b>Example value</b>                     |
|------------|----------------------------------------------------------------------------------------|------------------|------------------------------------------|
| password   | Your MD5 API/MQI password.                                                             | <b>Yes</b>       | 9f535b6ae672f627e4a5f79f2b<br>7c63fe     |
| amount     | Amount to be transferred.                                                              | Yes              | 10.95                                    |
| currency   | Currency. For a list of currencies<br>accepted by Skrill, see Table 8-1 on<br>page 30. | Yes              | <b>EUR</b>                               |
| bnf email  | Recipient's (beneficiary's) email<br>address.                                          | Yes              | customer@host.com                        |
| subject    | Subject of the notification email.<br>Up to 250 1-byte characters.                     | Yes              | Your order is ready                      |
| note       | Comment to be included in the<br>notification email.<br>Up to 2000 1-byte characters.  | <b>Yes</b>       | Details are available on our<br>website. |
| frn trn id | Your reference ID (must be unique if<br>submitted).                                    | No               | A1234                                    |

**Table 4-1: Send money API prepare request parameters (Continued)**

#### <span id="page-11-1"></span>**Skrill response**

Skrill returns an XML response to your request, which contains a *<response>* element containing one of the following elements:

- **<sid>** element returned if the authorisation and payment preparation is successful. The SID (Session Identifier) must be submitted in your transfer execution request (see *[Table 4-2 on](#page-12-1)  [page 10](#page-12-1)*).
- **<error>** element included if an error occurs. It includes an <*error\_msg*> element, which contains the error message description.

#### **Example 1: Successful prepare request**

Request:

```
GET https://www.skrill.com/app/
pay.pl?action=prepare&email=merchant@host.com&password=6b4c1ba48880bcd3341dbaeb68b2
647f&amount=1.2&currency=EUR&bnf_email=beneficiary@domain.com&subject=some_subject&
note=some_note&frn_trn_id=111
```
#### Response:

```
<?xml version="1.0" encoding="UTF-8"?> 
<response> 
      <sid>5e281d1376d92ba789ca7f0583e045d4</sid> 
</response>
```
#### **Example 2: Failed prepare request**

This example shows a request that failed, due to a missing '*amount'*.

#### Request:

```
GET https://www.skrill.com/app/
pay.pl?action=prepare&email=merchant@host.com&password=6b4c1ba48880bcd3341dbaeb68b2
647f&currency=EUR&bnf_email=beneficiary@domain.com&subject=some_subject&note=some_n
ote&frn_trn_id=111
```
#### Response:

```
<?xml version="1.0" encoding="UTF-8"?> 
<response> 
       <error> 
              <error_msg>MISSING_AMOUNT</error_msg> 
      </error> 
</response>
```
#### <span id="page-12-2"></span>**Example 3: Failed with error LOCK\_LEVEL\_9**

This example shows a request that failed because a Skrill Wallet merchant account with 1-Tap enabled is locked following more than three failed login attempts.

#### Request:

```
GET https://www.skrill.com/app/
pay.pl?action=prepare&email=merchant@host.com&password=6b4c1ba48880bcd3341dbaeb68b2
647f&amount=500&currency=INR&bnf_email=beneficiary@domain.com&subject=some_subject&
note=some_note&frn_trn_id=111
```
#### Response:

```
<?xml version="1.0" encoding="UTF-8"?> 
<response>
      <error>
             <error_msg>LOCK_LEVEL_9</error_msg>
      </error>
</response>
```
To clear the error, reset the password for the merchant account; and then reconfigure your API/MQI password, which is the MD5 hash of your merchant password, before making any further prepare requests. In some situations you will not be able to reset the password, in which case you should contact merchantservices@skrill.com.

# <span id="page-12-3"></span><span id="page-12-0"></span>**4.2. Executing a transfer request**

Query parameter: *action=transfer*

Your web servers should include the SID information provided in the XML response from Skrill in the transfer execution request, as described below.

<span id="page-12-1"></span>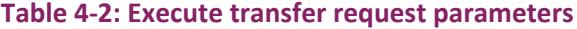

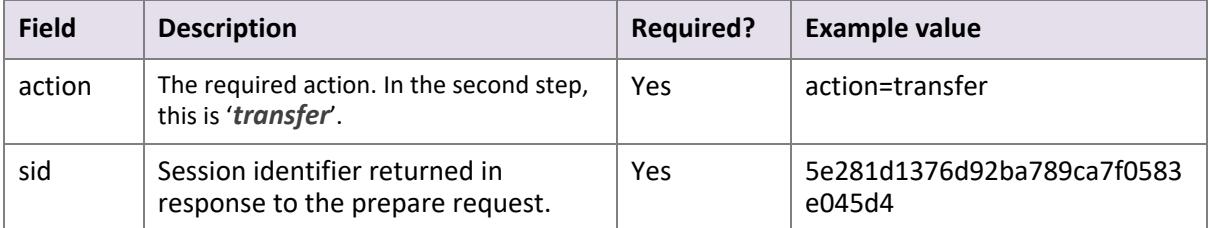

#### **Skrill response**

The correct XML response contains a *<response>* element that includes the following elements:

- *<transaction>* element returned if the transfer is successful; the response includes the elements described in *[Table 4-3](#page-13-1)* below.
- *<error>* element returned if an error occurs, which includes an *<error\_msg*> element, which provides details of the error.

#### <span id="page-13-1"></span>**Table 4-3: Successful response to transfer request**

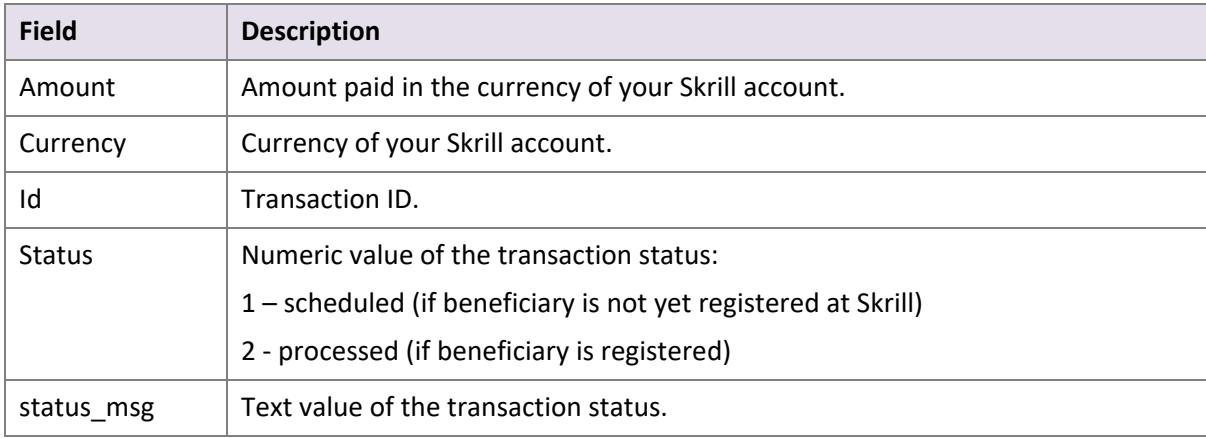

#### <span id="page-13-2"></span>**Example of a successful transfer request**

#### Request:

```
GET https://www.skrill.com/app/
pay.pl?action=transfer&sid=5e281d1376d92ba789ca7f0583e045d4
```
#### Response:

```
<?xml version="1.0" encoding="UTF-8"?> 
<response> 
      <transaction> 
             <amount>1.20</amount> 
             <currency>EUR</currency> 
             <id>497029</id> 
             <status>2</status> 
             <status_msg>processed</status_msg> 
      </transaction> 
</response>
```
# <span id="page-13-3"></span><span id="page-13-0"></span>**4.3. Reposting a transfer request**

If there is a communication error during the transfer, you must resend the transfer request within 15 minutes of the previous request, before the session expires.

**Note:** The Skrill server executes only one transaction per session, so the request cannot be duplicated.

The outcome of reposting a transfer request depends on the transfer execution status:

• If the transaction has already been executed within this session you will need to generate a new session ID (action=prepare), since only one transaction is allowed per session.

• If the transaction associated with this session is still being executed, Skrill responds with status *EXECUTION\_PENDING*. In this case you do not need to generate a new session ID and can wait for the response.

# <span id="page-15-3"></span><span id="page-15-2"></span><span id="page-15-0"></span>**5. QUICK CHECKOUT PAYOUTS**

Quick Checkout payouts enable Skrill gambling merchants to transfer funds (such as winnings) to their customers by referencing an original QCO transaction (payment) made on the gateway. Since the money is sent directly to the payment instrument used for the original payment, the customer does not need a Skrill Wallet account.

#### **Restrictions:**

- Quick Checkout payouts functionality is currently available only for credit card transactions and only for Netbanx/Credorax Payment Service Provider (PSP) merchants. It is not available for merchants under the Payment Facilitator (PF) model.
- A credit card that receives payouts must previously have been used in a transaction with the merchant.
- Mastercard payouts are not possible unless the card is enrolled in 3D Secure (Mastercard SecureCode).

Merchants wishing to use the Quick Checkout payouts facility need to have this functionality enabled on their account by the [Merchant Services](mailto:merchantservices@skrill.com) team.

Quick Checkout payouts use an extension to the Automated Payments Interface (API), and are implemented by sending an HTTPs request to the following URL:

#### [https://www.skrill.com/app/pay.pl](https://www.moneybookers.com/app/pay.pl)

The process consists of two steps:

- Sending a payout prepare request to initiate a *session*
- <span id="page-15-4"></span>• Executing the Quick Checkout payout within the session

After each step Skrill returns an XML response that contains the result of the performed action.

# <span id="page-15-1"></span>**5.1. Sending a payout prepare request**

Query parameter: *action=prepare*

You must include the parameters described below in your HTTPs request.

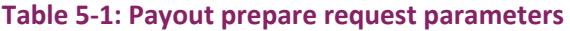

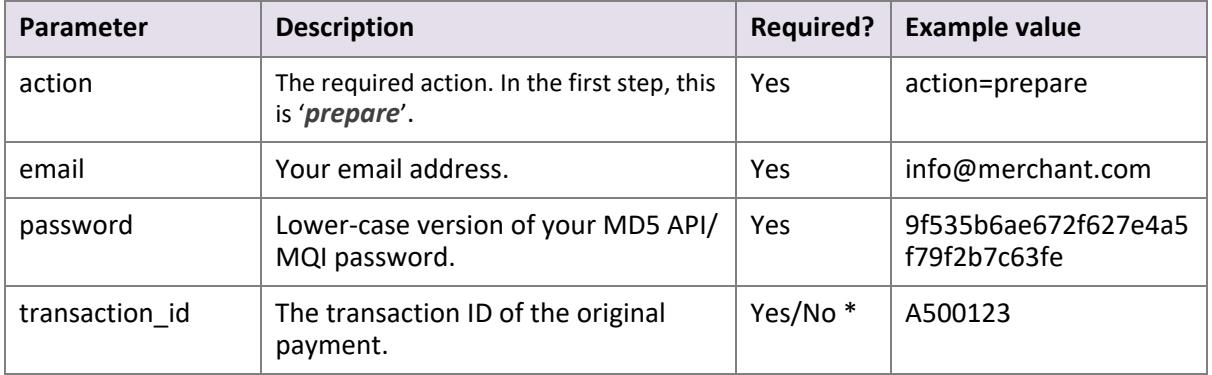

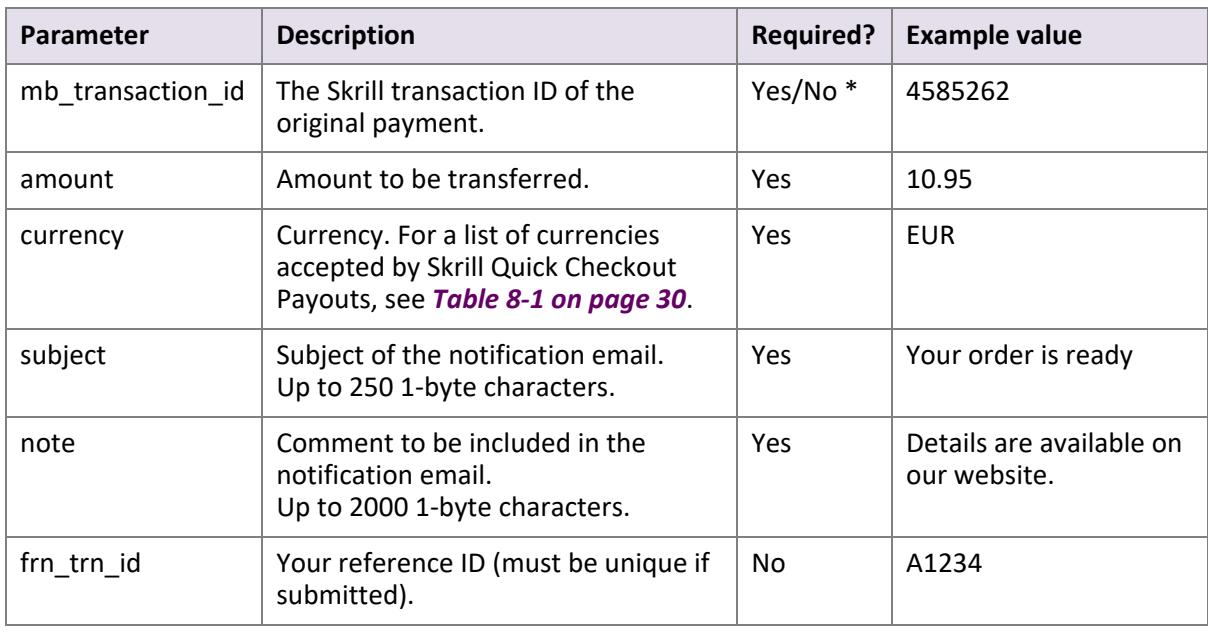

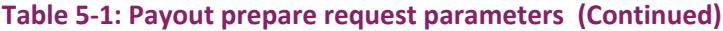

#### **Notes:**

- \* You must submit either '*transaction\_id*' or '*mb\_transaction\_id*'.
- If you accidentally include a bnf email parameter in your prepare request (which is used when preparing to send money, as described on *[page 9](#page-11-0)*), the subsequent transfer action sends money to a Skrill balance account instead of making a Quick Checkout payout.

#### <span id="page-16-0"></span>**Skrill response**

Skrill returns an XML response to your request, which contains a *<response>* element containing one of the following elements:

- **<sid>** element returned if the authorisation and payment preparation is successful. The SID (Session Identifier) must be submitted in your transfer execution request (see *[Table 5-2 on](#page-17-1)  [page 15](#page-17-1)*).
- **<error>** element included if an error occurs. It includes an <*error\_msg*> element, which contains the error message description. For an explanation of this message, see *[Table 8-2](#page-33-1)* and *[Table 8-3](#page-33-2)*.

#### **Example prepare payout request**

```
GET https://www.skrill.com/app/
pay.pl?action=prepare&email=merchant@host.com&password=8bcf2ad23abdc7f4b8e65efaadf7
1e19&amount=10&currency=AED&subject=subject&note=note&frn_trn_id=my-frn-trn-
1&mb_transaction_id=194573960
```
#### **Example success response**

```
<?xml version="1.0" encoding="UTF-8"?> 
<response> 
      <sid>5e281d1376d92ba789ca7f0583e045d4</sid> 
</response>
```
#### **Example error response**

```
<?xml version="1.0" encoding="UTF-8"?> 
<response> 
        <error>
             <error_msg>MISSING_AMOUNT</error_msg>
      </error>
</response>
```
# <span id="page-17-3"></span><span id="page-17-0"></span>**5.2. Executing a payout transfer request**

Query parameter: *action=transfer*

Your web servers should include the SID information provided in the XML response from Skrill in the payout transfer execution request, as described below.

<span id="page-17-1"></span>**Table 5-2: Payout transfer request parameters**

| <b>Field</b> | <b>Description</b>                                                         | Required? | Example value                        |
|--------------|----------------------------------------------------------------------------|-----------|--------------------------------------|
| action       | The required action. In the second step,<br>this is the payout 'transfer'. | Yes       | action=transfer                      |
| sid          | Session identifier returned in<br>response to the prepare request.         | Yes       | 5e281d1376d92ba789ca7f0583<br>e045d4 |

#### **Skrill response**

The XML response contains a *<response>* element that includes either of the following elements:

- *<transaction>* element returned if the payout transfer is successful; the response includes the elements described in *[Table 5-3](#page-17-2)* below.
- *<error>* element returned if an error occurs, and includes an *<error\_msg*> element, which provides details of the error. This is shown in *[Table 5-3](#page-17-2)*.

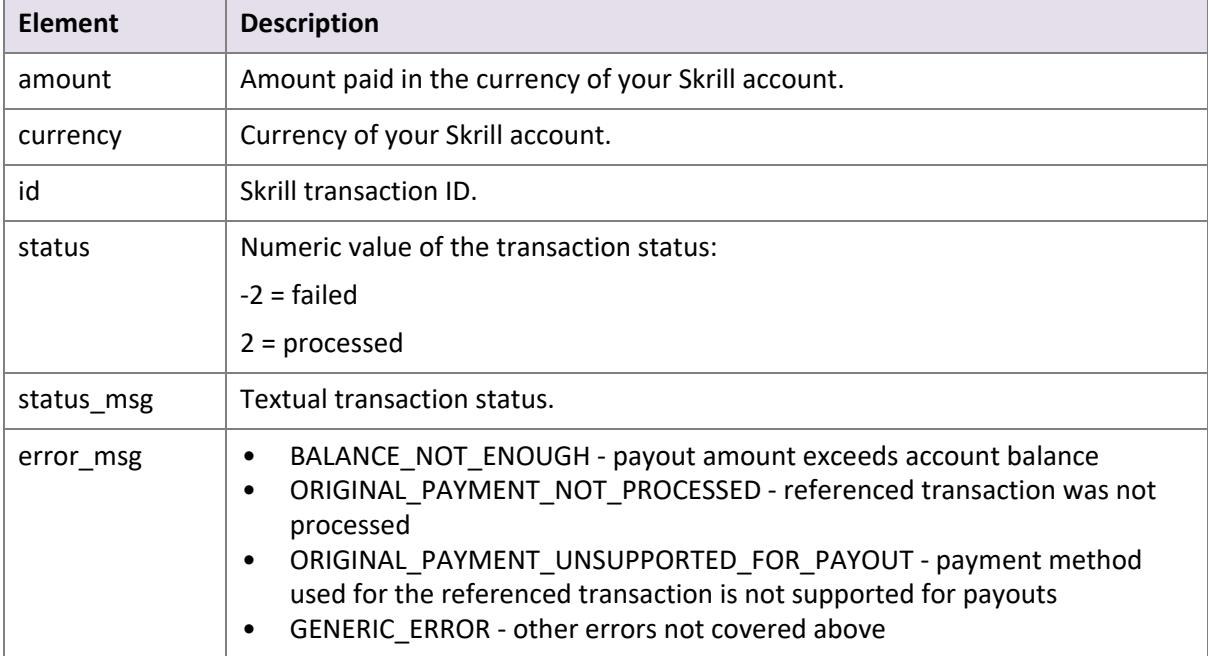

#### <span id="page-17-2"></span>**Table 5-3: Response to transfer request**

### <span id="page-18-0"></span>**Example successful payout request**

```
GET https://www.skrill.com/app/
pay.pl?action=transfer&sid=5e281d1376d92ba789ca7f0583e045d4
```
#### **Example successful response**

```
<?xml version="1.0" encoding="UTF-8"?>
<response>
      <transaction>
            <amount>1.20</amount>
            <currency>EUR</currency>
            <id>497029</id>
            <status>2</status>
            <status_msg>processed</status_msg>
      </transaction>
</response>
```
# <span id="page-19-0"></span>**6. REFUNDS**

**Note:** Refunds are not available for gambling and Forex merchants

You can use the Automated Payments Interface to make automated partial or full refunds to customers, up to the amount of the original payment.

You must send your HTTPS refund request to the following URL: [https://www.skrill.com/app/refund.pl](https://www.moneybookers.com/app/refund.pl)

The refund is made in two steps:

- Preparation of the refund
- <span id="page-19-2"></span>• Execution of the refund

# <span id="page-19-1"></span>**6.1. Preparing a refund**

[Query parameter:](mailto:merchantservices@skrill.com) *action=prepare*

The following parameters must be included in the refund prepare request:

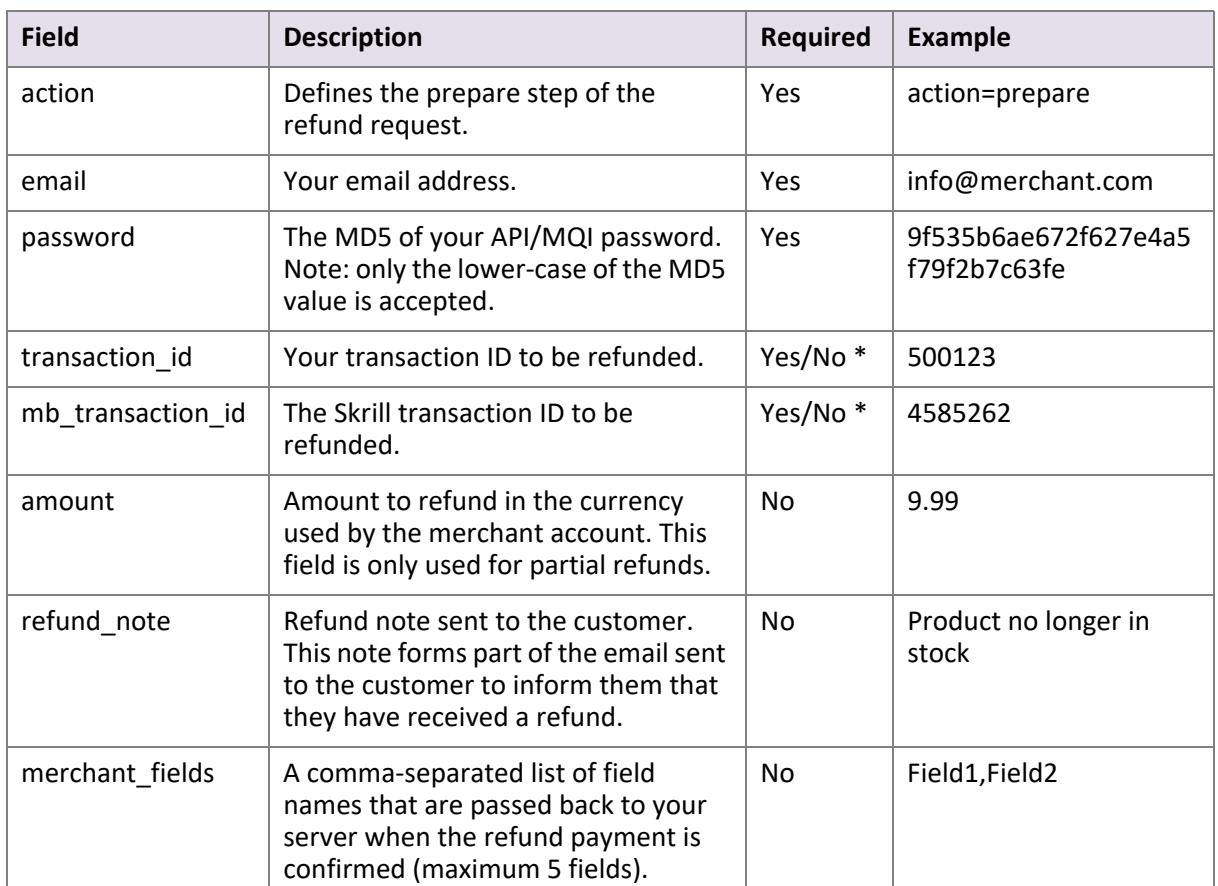

#### **Table 6-1: Refund preparation parameters**

| <b>Field</b>       | <b>Description</b>                                                                | <b>Required</b> | <b>Example</b>                |
|--------------------|-----------------------------------------------------------------------------------|-----------------|-------------------------------|
| Field1             | An additional field you can include,<br>containing your own unique<br>parameters. | No              | Value1                        |
| Field <sub>2</sub> | An additional field you can include,<br>containing your own unique<br>parameters. | <b>No</b>       | Value2                        |
| refund status url  | URL or email address to which status<br>updates should be sent.                   | No              | https://<br>www.merchant.com/ |
|                    | The following ports can be used for<br>this URL:                                  |                 | refund update.cqi             |
|                    | 80, 81, 82, 83, 88, 90, 178, 419, 433,<br>443, 444, 448, 451, 666, 800, 888,      |                 |                               |
|                    | 1025, 1430, 1680, 1888, 1916, 1985,<br>2006, 2221, 3000, 4111, 4121, 4423,        |                 |                               |
|                    | 4440, 4441, 4442, 4443, 4450, 4451,<br>4455, 4567, 5443, 5507, 5653, 5654,        |                 |                               |
|                    | 5656, 5678, 6500, 7000, 7001, 7022,<br>7102, 7777, 7878, 8000, 8001, 8002,        |                 |                               |
|                    | 8011, 8014, 8015, 8016, 8027, 8070,<br>8080, 8081, 8082, 8085, 8086, 8088,        |                 |                               |
|                    | 8090, 8097, 8180, 8181, 8443, 8449,<br>8680, 8843, 8888, 8989, 9006, 9088,        |                 |                               |
|                    | 9443, 9797, 10088, 10443, 12312,<br>18049, 18079, 18080, 18090, 18443,            |                 |                               |
|                    | 20202, 20600, 20601, 20603, 20607,<br>20611, 21301, 22240, 26004, 27040,          |                 |                               |
|                    | 28080, 30080, 37208, 37906, 40002,<br>40005, 40080, 50001, 60080, 60443           |                 |                               |

**Table 6-1: Refund preparation parameters (Continued)**

#### **Notes:**

- \* You must submit either '*transaction\_id*' or '*mb\_transaction\_id*'.
- If no '*amount*' value is submitted, the refund will be for the full amount of the original transaction.
- If the '*refund\_note'* value is submitted, it is shown in the body of the notification email sent to the customer.

#### **XML server response**

The resulting XML contains a *<response>* element with one of the following elements, depending on the success of the operation:

• *<sid*> (session identifier) element – returned if the prepare request is successful. This must be submitted with the *refund* action in the next step:

```
<response>
      <sid>4504848cb1ed0d29f60458bf992399fd</sid>
</response>
```
• *<error*> element – returned if an error occurs. Contains an <*error\_msg*> element containing the error message:

```
<response>
      <error>
             <error_msg>CANNOT_LOGIN</error_msg>
      </error>
</response>
```
#### <span id="page-21-0"></span>**Error messages**

See the table below for details of error messages.

#### **Table 6-2: Refund preparation error messages**

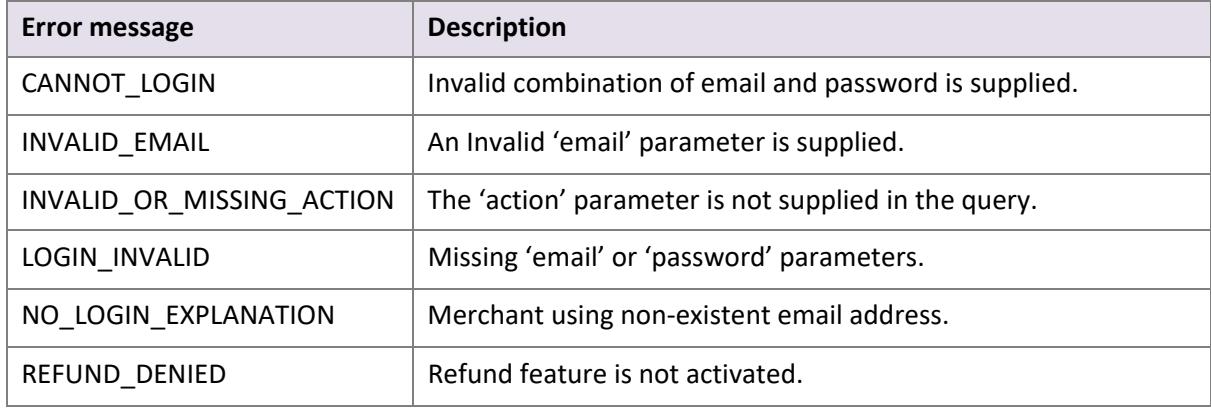

#### **Prepare refund examples**

#### Successful prepare request:

```
POST https://www.skrill.com/app/refund.pl
Content-Type: application/x-www-form-urlencoded
action=prepare&email=info@merchant.com&password=9f535b6ae672f627e4a5f79f2b7c63fe&tr
ansaction_id=500123&amount=9.99&refund_note=example_note&refund_status_url=https://
www.merchant.com/
refund_update.cqi&merchant_fields=Field1,Field2&Field1=Value1&Field2=Value2
```
#### Successful prepare response:

```
<response>
      <sid>d831e9072e8b89c57a3654ddf5fcb907</sid>
</response>
```
#### Incorrect request (invalid merchant API/MQI password):

```
POST https://www.skrill.com/app/
refund.pl?action=prepare&email=info@merchant.com&password=9f535b6ae672f627e4a5f79f2
b7c64fe&amount=9.99&refund_note=example_note&refund_status_url=https://
www.merchant.com/
refund_update.cqi&merchant_fields=Field1,Field2&Field1=Value1&Field2=Value2
```
#### Response:

```
<response>
      <error>
             <error_msg>CANNOT_LOGIN</error_msg>
      </error>
</response>
```
# <span id="page-22-1"></span><span id="page-22-0"></span>**6.2. Executing a refund**

Query parameter: *action=refund*

The following parameters must be included in the refund execution request:

**Table 6-3: Refund execution parameters**

| <b>Field</b> | <b>Description</b>                                                 | Required | <b>Example</b>                       |
|--------------|--------------------------------------------------------------------|----------|--------------------------------------|
| action       | Defines the execution step of the<br>refund request.               | Yes      | action=refund                        |
| sid          | Session identifier returned in<br>response to the prepare request. | Yes      | d831e9072e8b89c57a3654d<br>df5fcb907 |

#### **XML Server Response**

The server returns XML containing a <*response*> element, which includes some of the following elements, depending on the success of the operation:

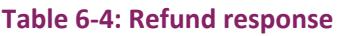

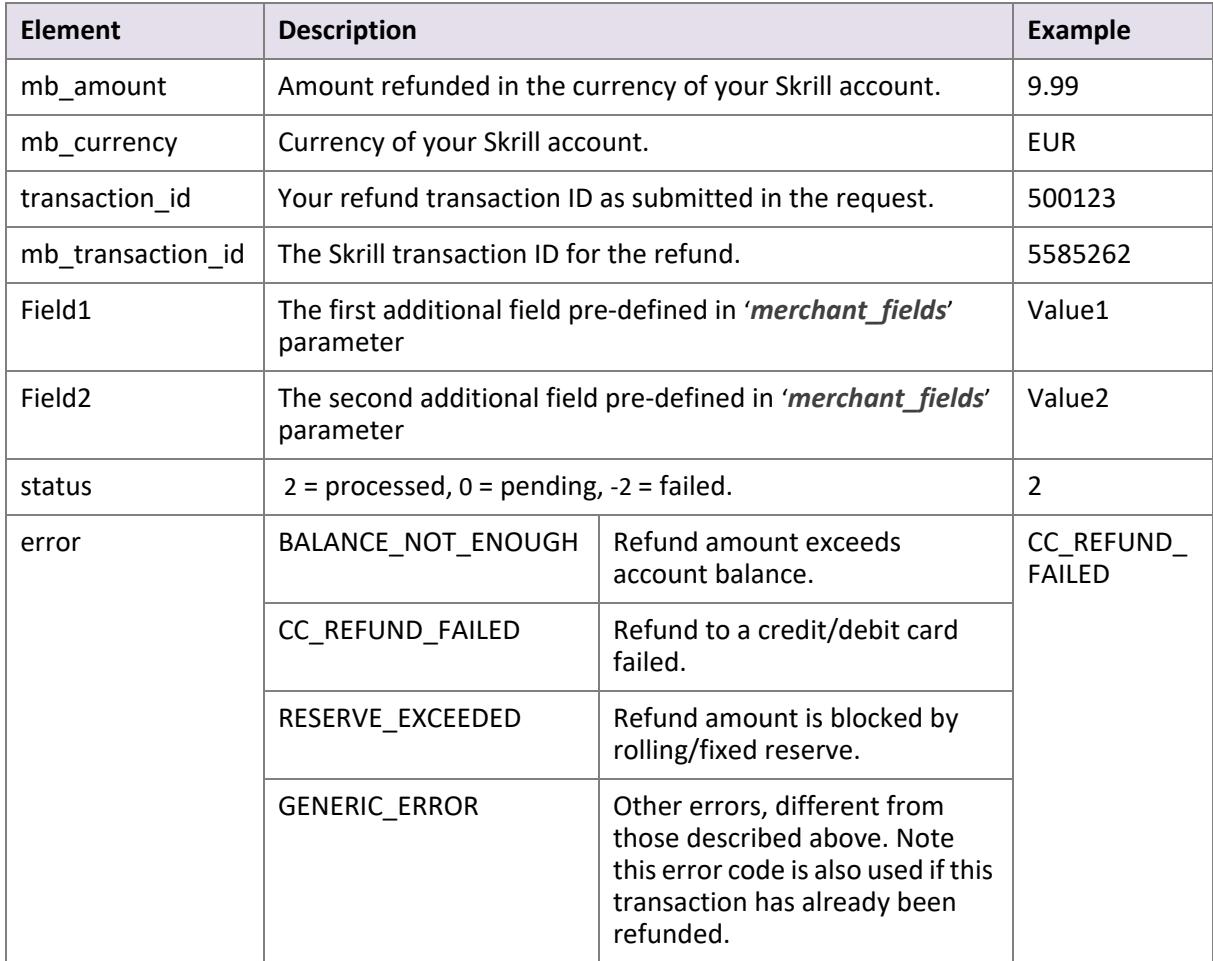

#### **Refund execution example**

Request:

```
GET https://www.skrill.com/app/
refund.pl?action=refund&sid=d831e9072e8b89c57a3654ddf5fcb907
```
#### Response:

```
<response>
      <mb_amount>2</mb_amount>
      <mb_currency>EUR</mb_currency>
      <mb_transaction_id>381526883</mb_transaction_id>
      <Field1>Value1</Field1>
      <Field2>Value2</Field2>
      <status>2</status>
      <transaction_id/>
</response>
```
# <span id="page-23-1"></span><span id="page-23-0"></span>**6.3. Refund status report**

If a request for refund cannot be executed at the moment, Skrill sends a response with status '*0*' (pending) in the prepare step. When Skrill receives an update on the status of the refund, a notification is sent to your *refund\_status\_url* page.

If you would like to receive notifications for every status of your refund request, contact the Merchant Services team.

This status report consists of the following fields:

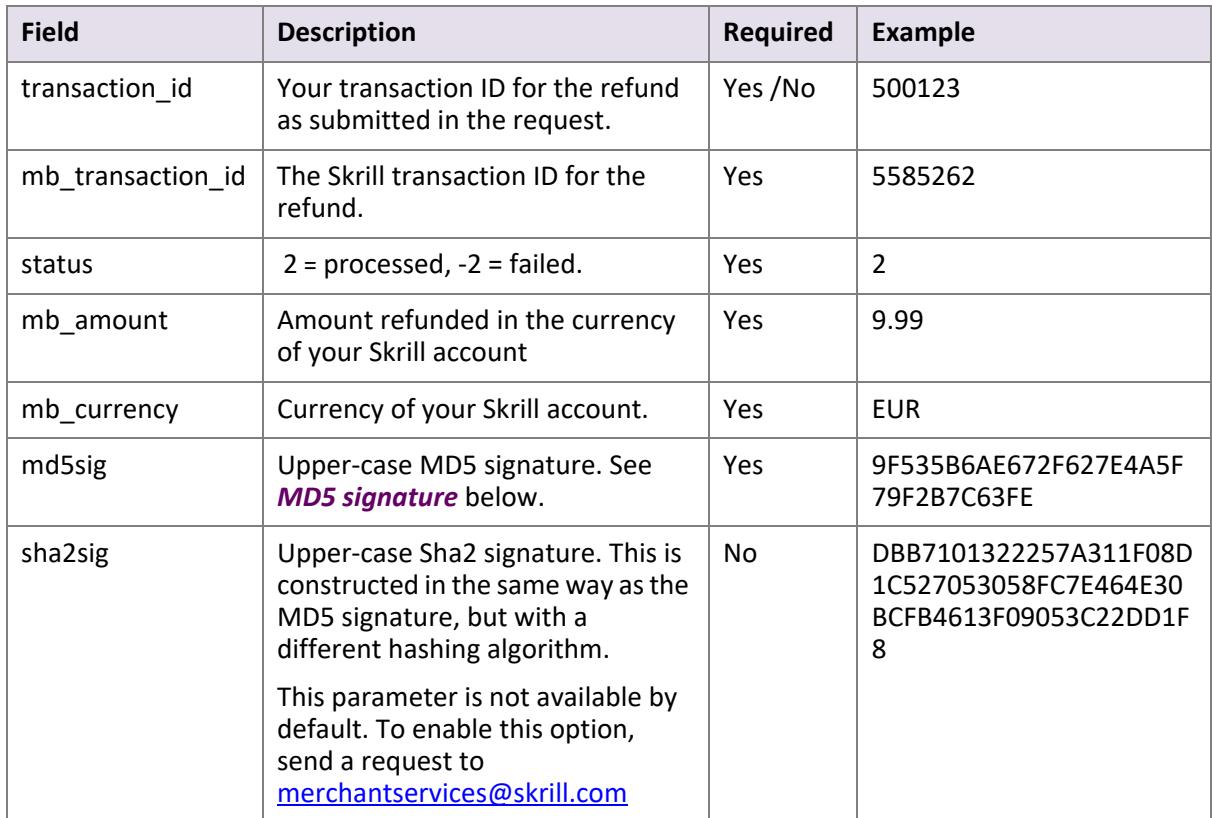

#### **Table 6-5: Status report fields**

#### <span id="page-24-2"></span><span id="page-24-0"></span>**MD5 signature**

The '*md5sig*' parameter consists of an MD5 sum on a string built by concatenating the following parameters and converting the result to upper-case

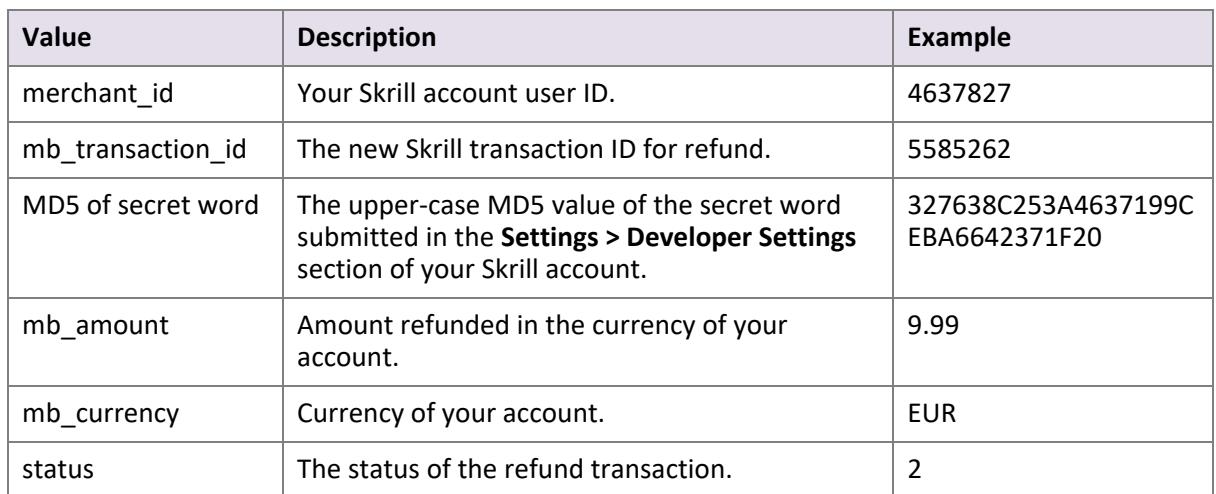

<span id="page-24-1"></span>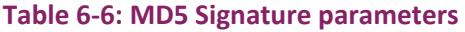

#### **Example code**

#### Concatenated fields in Ruby code:

fields = [merchant\_id, mb\_transaction\_id, Digest::MD5.hexdigest(secret).upcase, mb amount, mb currency, status].join md5sig == Digest::MD5.hexdigest(fields).upcase

Using the example values in *[Table 6-6](#page-24-1)* above, the following MD5 code is returned:

CF9DCA614656D19772ECAB978A56866D

# <span id="page-25-2"></span><span id="page-25-0"></span>**7. MERCHANT QUERY INTERFACE**

The Merchant Query Interface allows you to query the Skrill database for the current status of your transactions as well as perform actions connected to Skrill 1-Tap and recurring payments. You can access the MQI by posting an HTTPS query to:

[https://www.skrill.com/app/query.pl](https://www.moneybookers.com/app/query.pl)

Each MQI query requires the three general parameters *email*, *password* and *action*, and other parameters specific to the requested action (see *[MQI Actions](#page-25-1)* below).

#### **Table 7-1: General query parameters**

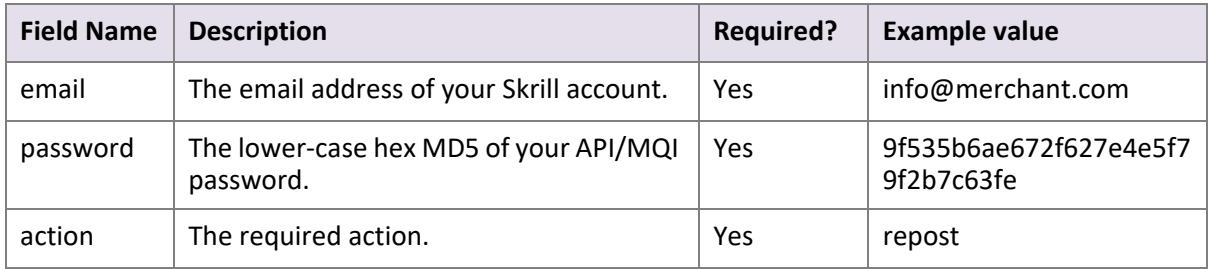

# <span id="page-25-1"></span>**7.1. MQI Actions**

The following MQI actions are supported:

- *[Repost transaction status](#page-26-0)*
- *[View transaction status](#page-26-1)*
- *[View account history](#page-28-0)*
- *[Cancel a recurring payment](#page-28-1)*
- *• [View recurring payment status](#page-29-0)*
- *[Extend the end date of a recurring payment](#page-29-1)*
- *[Cancel a Skrill 1-Tap payment](#page-30-0)*
- *• [View Skrill 1-Tap payment status](#page-30-1)*

### <span id="page-26-2"></span><span id="page-26-0"></span>**7.1.1. Repost transaction status**

Query parameter: *action=repost*

This action allows you to request a repost of the status of a transaction to your *status\_url* page.

**Note:** This is a repost of the same status report that was posted when the payment was made, and is sent to the same status URL that was specified in the original payment.

In response, Skrill posts a status report (for details, refer to the *Skrill Quick Checkout Integration Guide* or *Skrill Wallet Checkout Integration guide* as appropriate). If no status report was posted initially, this action will return a '*403 Transaction not found: TRN\_ID*' error.

The parameters listed below are required.

#### **Table 7-2: Repost parameters**

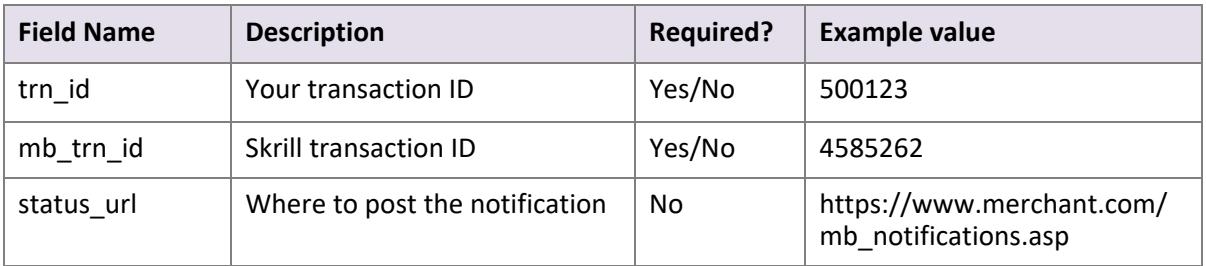

#### **Notes:**

- Either *trn\_id* or *mb\_trn\_id* must be supplied. If both are given, *trn\_id* will be used.
- If *status url* is not provided, the *status url* given at the time the transaction was created will be used.
- For a successful HTTP request, the HTTP response body *200*\t\t*OK\n\n* is returned (using escape sequences to represent special characters).

### <span id="page-26-3"></span><span id="page-26-1"></span>**7.1.2. View transaction status**

Query parameter: *action=status\_trn*

This action gives a direct response with the status of the payment. It includes the same details as in the '*repost*' action, but sends a direct response to the request rather than to the old status URL. The following parameters are required:

#### **Table 7-3: Transaction status parameters**

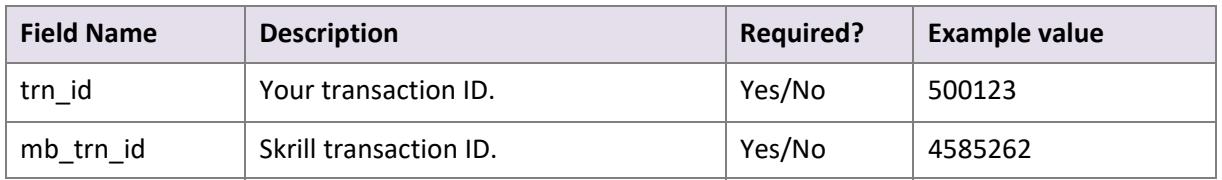

#### **Notes:**

• Either *trn\_id* or *mb\_trn\_id* must be supplied and if both are given, *trn\_id* will be used.

• If a transaction with the given ID is found, the response will be a query string that contains the transaction details. The string is encoded using the '*application/x-www-formurlencoded'* format.

#### **7.1.2.1.Examples**

#### **API transaction**

Request:

```
GET https://www.skrill.com/app/
query.pl?action=status_trn&email=mb654@abv.bg&password=53903d217504eb37f3fdb0ce7761
0558&mb_trn_id=104627261
```
#### Response:

```
200 -> -> 0Kstatus=2&merchant_id=6999381&mb_transaction_id=104627261&mb_amount=1.2&pay_to_email
=mb654%40abv.bg&currency=BGN&amount=2.346996&transaction_id=&pay_from_email=test%40
test.bg&mb_currency=EUR
```
The symbol *->* is used to indicate a tab character.

Using escape sequences to represent special characters, the response is as follows:

```
200\t\tOK\n
status=2&merchant_id=6999381&mb_transaction_id=104627261&mb_amount=1.2&pay_to_email
=mb654%40abv.bg&currency=BGN&amount=2.346996&transaction_id=&pay_from_email=test%40
test.bg&mb_currency=EUR
```
#### **Payment Gateway transaction**

Request:

```
GET https://www.skrill.com/app/
query.pl?action=status_trn&email=merchant@host.com&password=53903d217504eb37f3fdb0c
e77610558&mb_trn_id=104441110
```
#### Response:

```
200 -> -> 0Kstatus=2&Field1=TR234567&md5sig=6AB68D3465F57492B7412ED0EB013621&merchant_id=999998
1&pay_to_email=merchant%40host.com&mb_amount=33.24911&mb_transaction_id=101149910&c
urrency=EUR&amount=17&transaction_id=49989810fa3ed45c&pay_from_email=payeremail%40h
ost.bg&mb_currency=BGN
```
The symbol *->* is used to indicate a tab character.

Using escape sequences to represent special characters, the response is as follows:

```
200\t\tOK\n
status=2&Field1=TR234567&md5sig=6AB68D3465F57492B7412ED0EB013621&merchant_id=999998
1&pay_to_email=merchant%40host.com&mb_amount=33.24911&mb_transaction_id=101149910&c
urrency=EUR&amount=17&transaction_id=49989810fa3ed45c&pay_from_email=payeremail%40h
ost.bg&mb_currency=BGN
```
### <span id="page-28-2"></span><span id="page-28-0"></span>**7.1.3. View account history**

Query parameter: *action=history*

You can use the '*history'* action to request a list of all your transactions for a specified period. The following parameters are required:

#### **Table 7-4: History parameters**

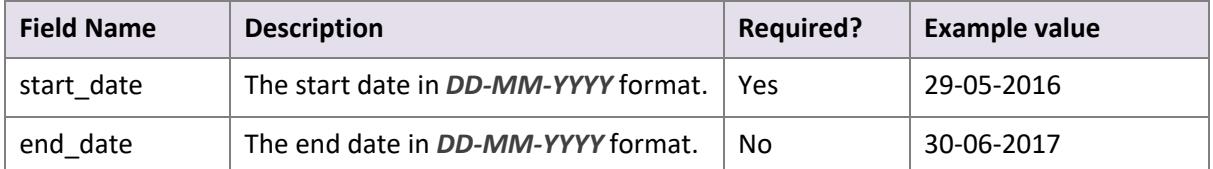

#### **Notes:**

- Upon success, Skrill returns the complete account history for the specified period in CSV (comma separated values) format.
- If the *end\_date* parameter is not specified, Skrill uses today's date.

#### **7.1.3.1.Example**

#### Request:

```
GET https://www.skrill.com/app/
query.pl?email=merchant@host.com&password=53903d217504eb37f3fdb0ce77610558&action=h
istory&start_date=25-05-2017&end_date=25-06-2017
```
#### Response:

```
csv file: mb_history.csv
```
### <span id="page-28-3"></span><span id="page-28-1"></span>**7.1.4. Cancel a recurring payment**

Query parameter: *action= cancel\_rec*

This action allows you to cancel a recurring payment. The following parameters are required:

#### **Table 7-5: Cancel parameters**

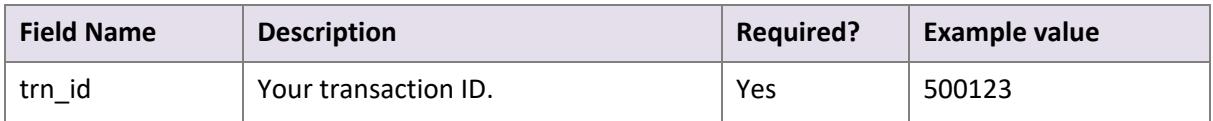

For a successful cancel request, the HTTP response body *200*\t\t*OK*\n\n is returned (using escape sequences to represent special characters)

## <span id="page-29-3"></span><span id="page-29-0"></span>**7.1.5. View recurring payment status**

Query parameter: *action=status\_rec*

This action allows you to check the status of a recurring payment. The following parameters are required:

**Table 7-6: Recurring payment status parameters**

| <b>Field Name</b> | <b>Description</b>   | Reguired? | Example value |
|-------------------|----------------------|-----------|---------------|
| trn id            | Your transaction ID. | Yes       | 500123        |

If a transaction with the given ID is found, the response contains the following parameters:

- Status: *0* = active, *-1* = cancelled, *-2* = failed, *1* = finished
- Next payment date in *dd-mm-yyyy* format. This parameter is returned only if status is '*active*' or '*failed*'
- End date in *dd-mm-yyyy* format. This parameter is returned only if status is '*active*' or '*failed*'

#### **7.1.5.1.Recurring payment status example**

#### Request:

```
GET https://www.skrill.com/app/
query.pl?action=status_rec&email=merchant@host.com&password=2813F1526CD435D296A2A8F
EE37889AD&trn_id=yourtansID123
```
#### Response:

```
200 - y = 5 OK
Status: 0 Next payment date: 26-05-2017, End date: 26-12-2017
```
The *->* symbol represents a tab character.

Using escape sequences to represent special characters, the response is as follows:

200\t\tOK\nStatus: 0 Next payment date: 26-05-2017, End date: 26-12-2017

### <span id="page-29-2"></span><span id="page-29-1"></span>**7.1.6. Extend the end date of a recurring payment**

Query parameter: *action= extend\_rec*

This action allows you to extend the end date (*rec\_end\_date*) of a recurring payment. To enable this option, send a request to merchantservices@skrill.com.

The following parameters are required:

#### **Table 7-7: Extend end date parameters**

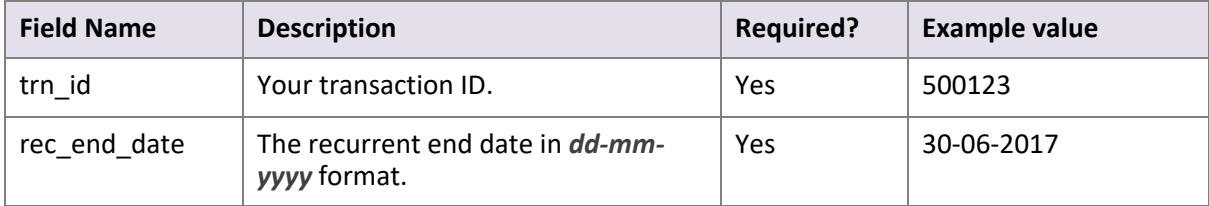

Successful Response:

 $200 -> -> 0K$ 

The *->* symbol represents a tab character.

Using escape sequences to represent special characters, the response is as follows:

200\t\tOK\n\n

### <span id="page-30-2"></span><span id="page-30-0"></span>**7.1.7. Cancel a Skrill 1-Tap payment**

Query parameter: *action= cancel\_od*

This action allows you to cancel a Skrill 1-Tap payment. The following parameter is required:

#### **Table 7-8: Cancel 1-Tap parameters**

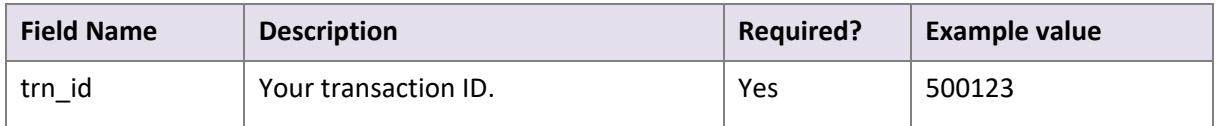

#### **Example successful cancel request response**

 $200 -> -> 0K$ 

The *->* symbol represents a tab character.

Using escape sequences to represent special characters, the response is as follows:

200\t\tOK\n\n

### <span id="page-30-3"></span><span id="page-30-1"></span>**7.1.8. View Skrill 1-Tap payment status**

Query parameter: *action= status\_od*

This action allows you to check the status of a Skrill 1-Tap payment. The following parameter is required:

#### **Table 7-9: 1-Tap payment status parameters**

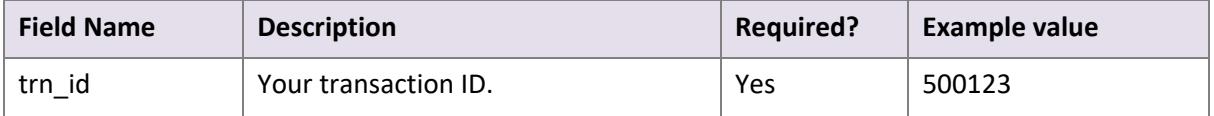

If a transaction with the given ID is found, the response will contain following parameters:

- Status: *0* active; -*1* cancelled; *-2* failed initial payment
- Last execution date in *dd-mm-yyyy* format. (-- is used instead if no subsequent 1-Tap payments have been taken)

#### **Example Response**

 $200 -> -> 0K$ Status: -1 Last execution date: 08-01-2016

The *->* symbol represents a tab character. There are two spaces between the Status value and the word Last.

Using escape sequences to represent special characters, the response is as follows:

200\t\tOK\nStatus: -1 Last execution date: 08-01-2016\n

# <span id="page-31-1"></span><span id="page-31-0"></span>**7.2. Error messages**

The following error messages can be returned by the Merchant Query Interface:

#### **Table 7-10: MQI Error messages**

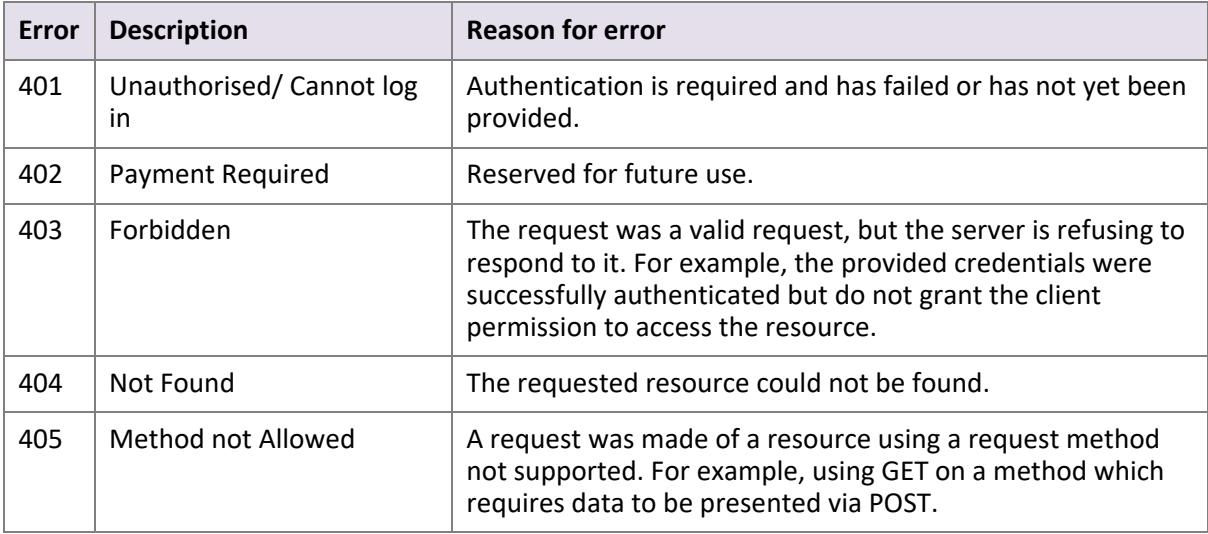

Example error HTTP response body (using escape sequences to represent special characters):

404\t\tIllegal parameter value: 17651712043534553\n

# <span id="page-32-0"></span>**8. APPENDICES**

# <span id="page-32-3"></span><span id="page-32-1"></span>**8.1. ISO 4217 currencies**

#### <span id="page-32-2"></span>**Table 8-1: [ISO 4217 Currencies accepted by Skrill](http://www.iso.org/iso/country_codes)**

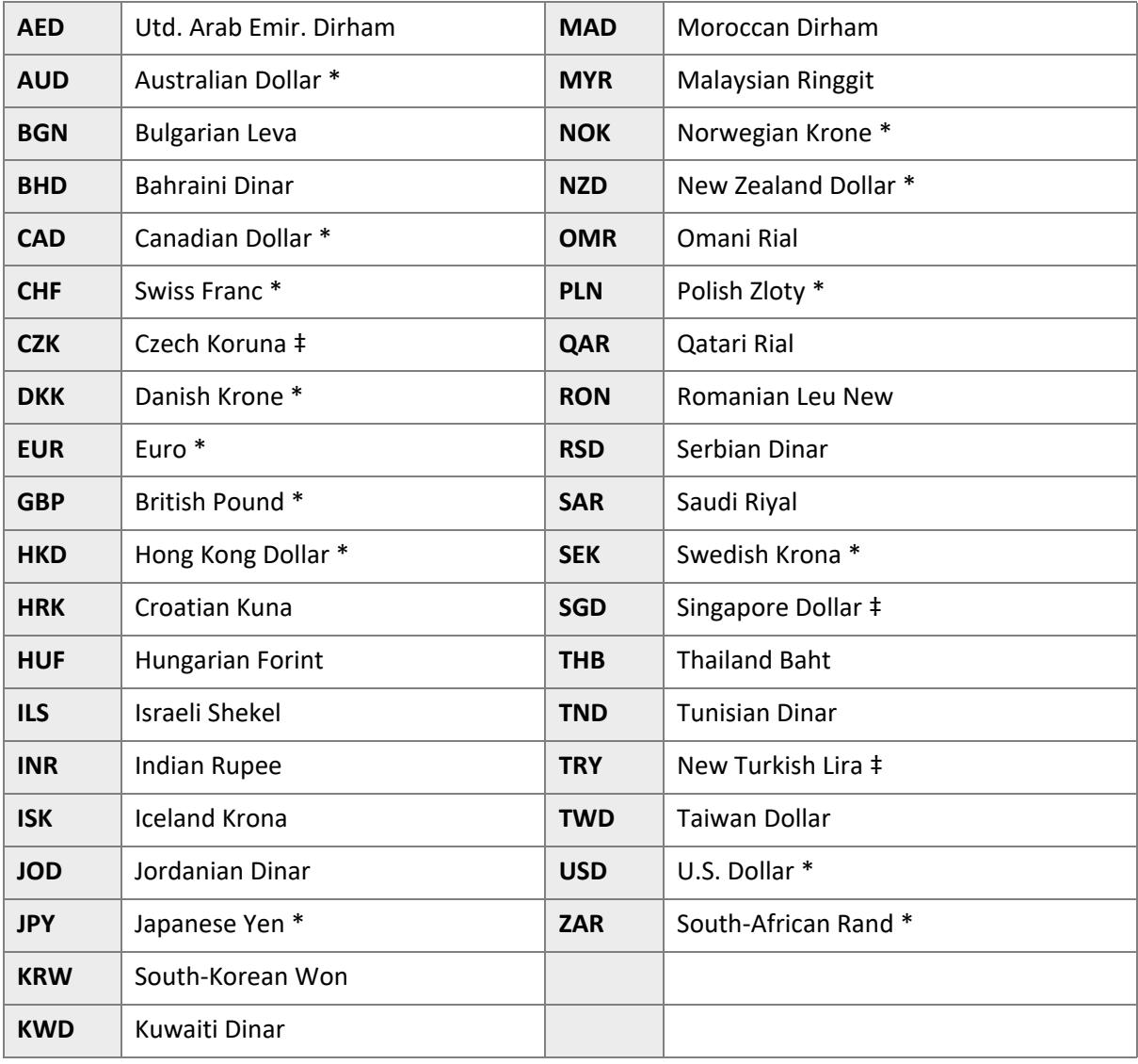

**Note:** \* = Supported by *[Quick Checkout Payouts](#page-15-2)*.

‡ = Supported by *[Quick Checkout Payouts](#page-15-2)*, excluding Mastercard.

# <span id="page-33-3"></span><span id="page-33-0"></span>**8.2. Error Messages**

<span id="page-33-1"></span>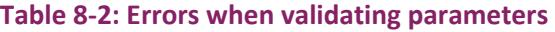

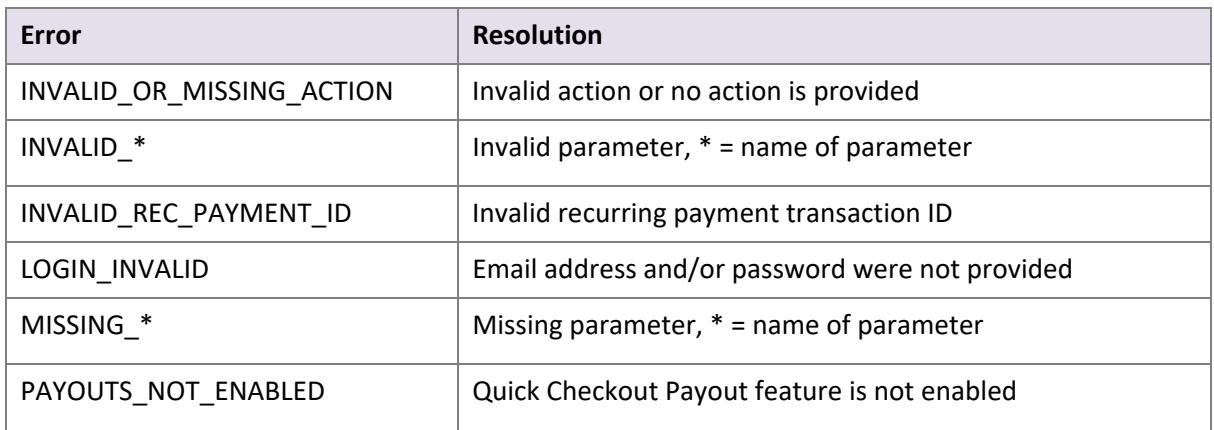

#### <span id="page-33-2"></span>**Table 8-3: Errors during log in**

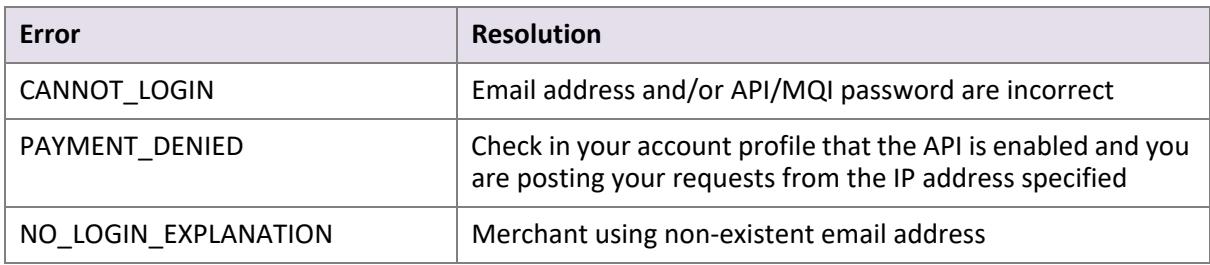

#### **Table 8-4: Errors when validating payment details**

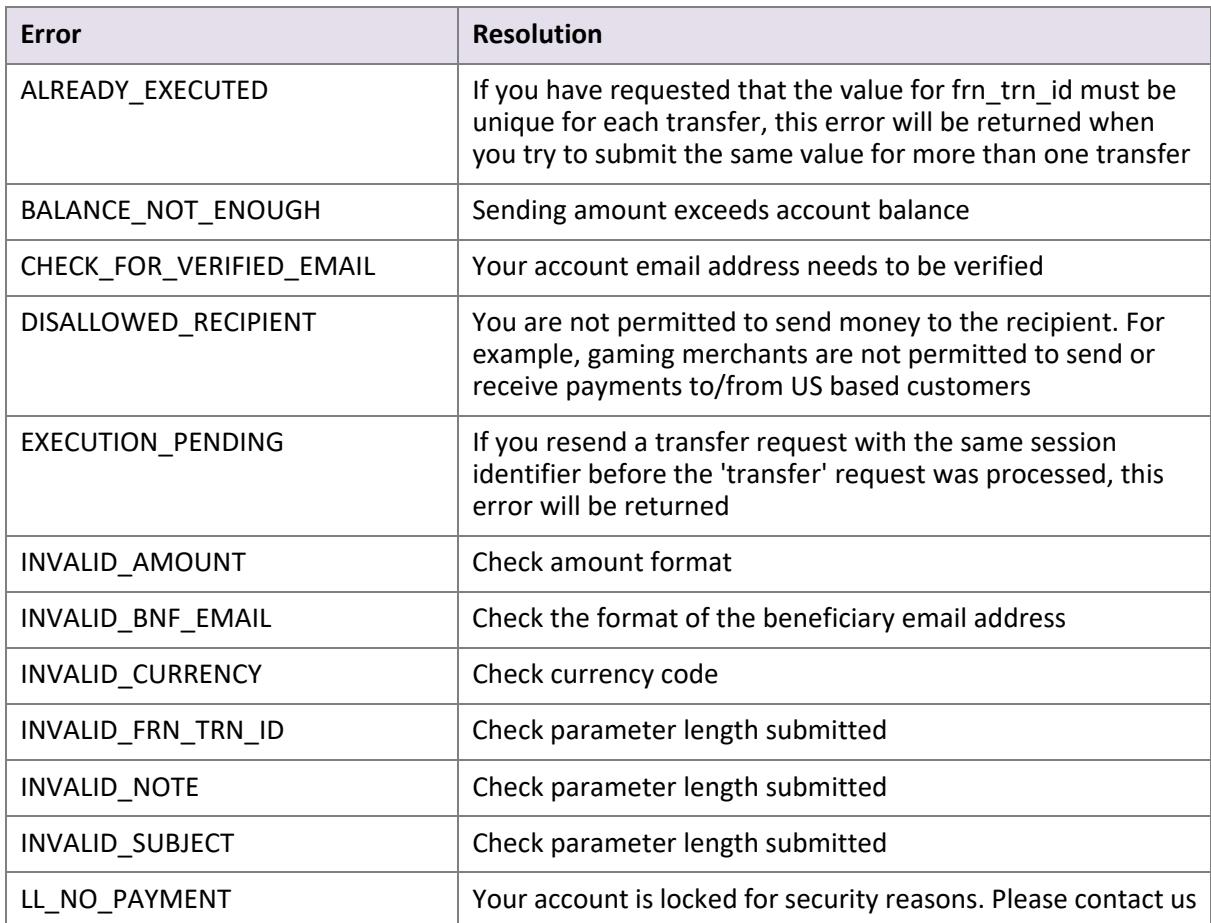

#### **Table 8-4: Errors when validating payment details**

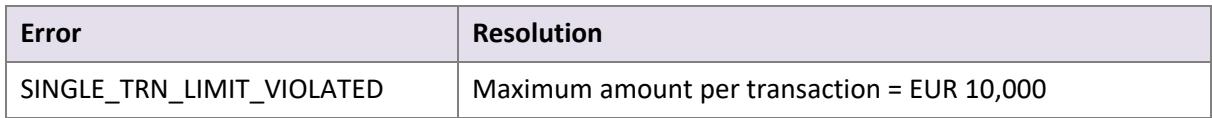

### **Table 8-5: Errors when making Skrill 1-Tap payment requests**

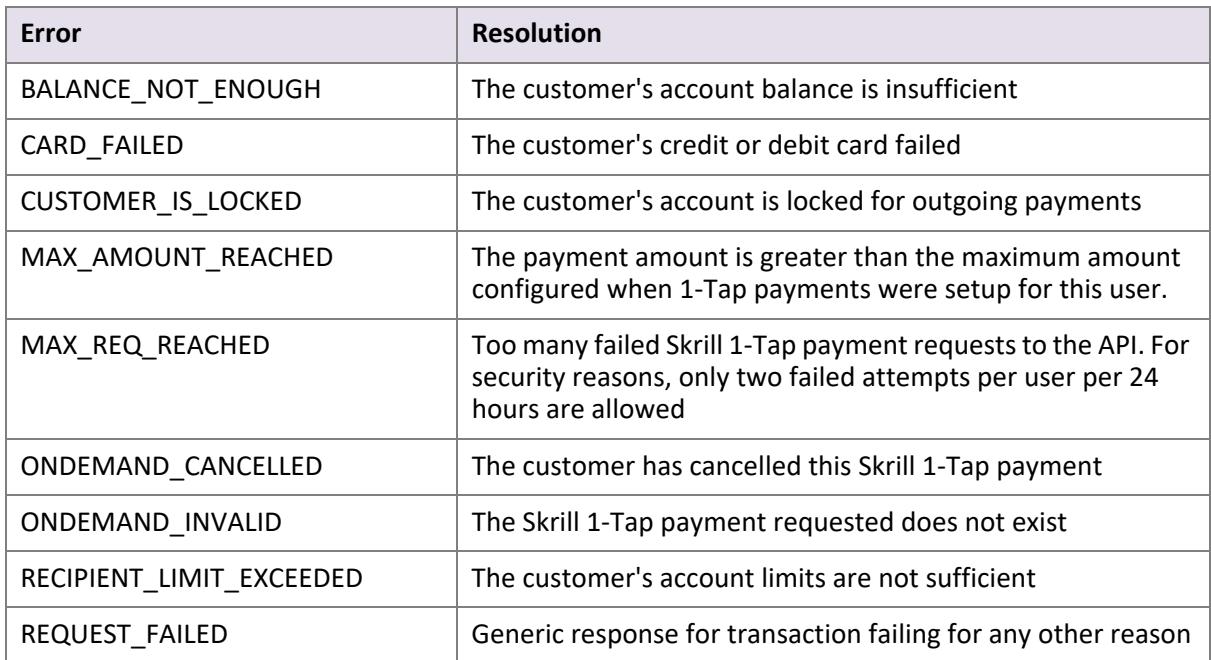

# <span id="page-35-0"></span>**9. GLOSSARY**

This section provides a description of key terms used in this guide.

<span id="page-35-1"></span>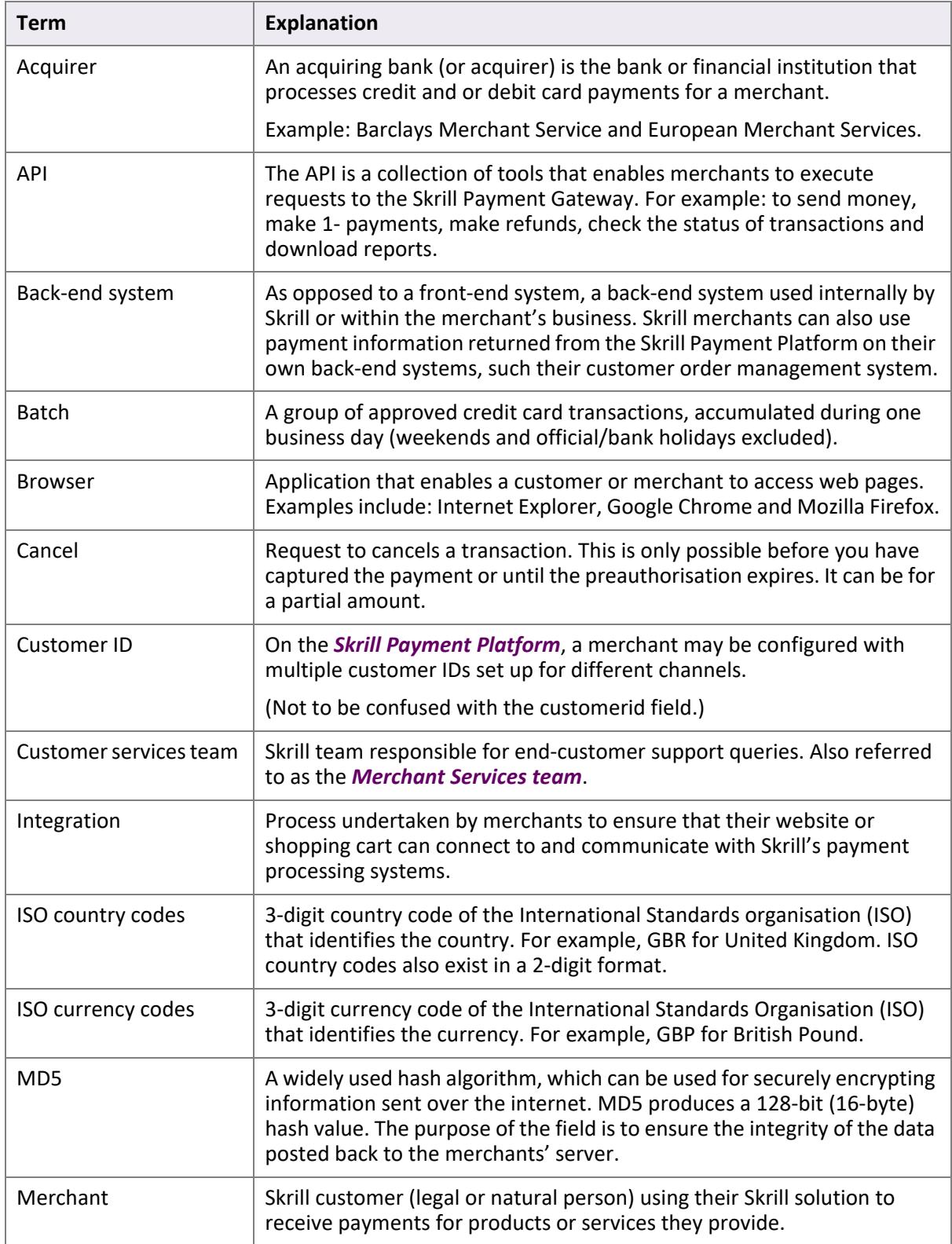

<span id="page-36-2"></span><span id="page-36-1"></span><span id="page-36-0"></span>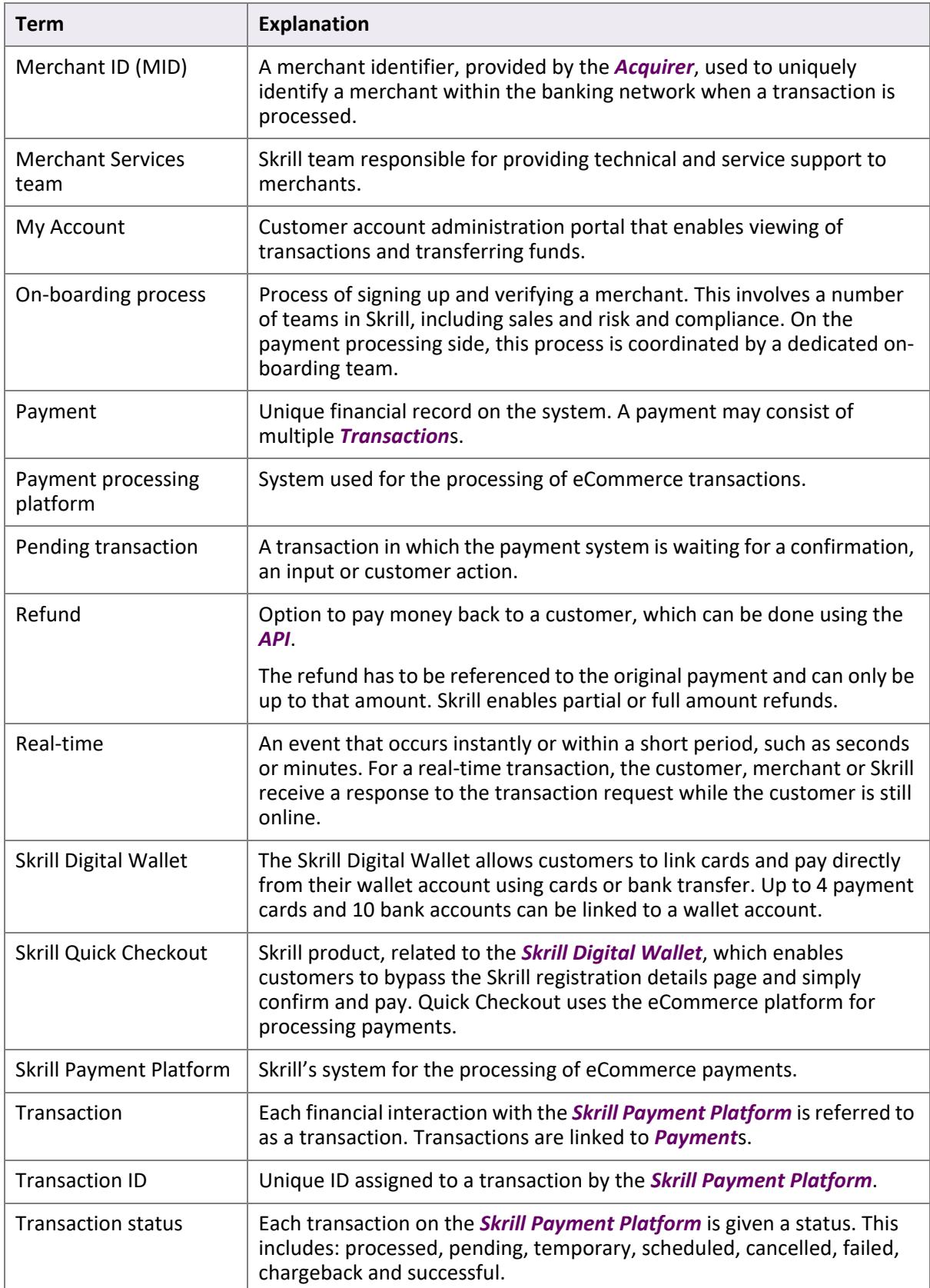

# <span id="page-37-0"></span>**INDEX**

# **A**

account history, viewing [26](#page-28-2)

# **C**

currencies accepted by Skrill [30](#page-32-3)

## **E**

error messages [31](#page-33-3)

# **M**

MD5 signature [22](#page-24-2) Merchant Query Interface (MQI) [23](#page-25-2) error messages [29](#page-31-1) MQI and API enabling [5](#page-7-2) password [6](#page-8-2)

# **Q**

[Quick Checkout payouts, see transfer \(payouts\)](#page-15-3)

# **R**

recurring payment canceling [26](#page-28-3) extending end date [27](#page-29-2) status, viewing [27](#page-29-3) refund error messages [19](#page-21-0) execution [20](#page-22-1) preparation [17](#page-19-2) status report [21](#page-23-1)

# **S**

secret word [6](#page-8-3) security [4](#page-6-3) Skrill 1-Tap payment canceling [28](#page-30-2) viewing status [28](#page-30-3)

### **T**

transaction status reposting [24](#page-26-2) viewing [24](#page-26-3) transfer (payouts) [13](#page-15-3) example request and response [16](#page-18-0) executing [15](#page-17-3) prepare request [13](#page-15-4) response [14](#page-16-0) transfer (send money) [8](#page-10-2) error LOCK\_LEVEL\_9 [10](#page-12-2) example request and response [11](#page-13-2)